**Réorganisation de l'annuaire et du site web des « bases de données gratuites sur Internet ».** 

**Marianne Quioc** 

Sous la direction de **Jean-Pierre Lardy**  Co-responsable de l'URFIST de Lyon

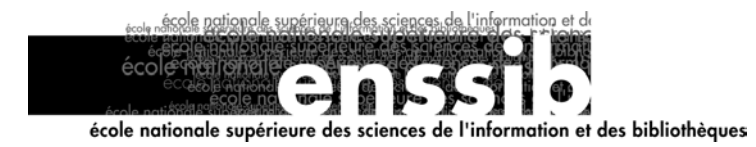

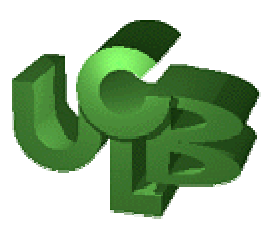

# <span id="page-1-0"></span>*Résumés – descripteurs*

**Réorganisation de l'annuaire et du site web des « bases de données gratuites sur Internet ».** 

## **Résumé :**

Ce rapport présente les étapes de la réorganisation d'un système documentaire offrant la possibilité de rechercher puis d'accéder en ligne à plus d'un millier de bases de données disponibles gratuitement sur Internet. Une étude de l'existant a permis d'établir un bilan général, évaluant le fonds documentaire et le traitement à effectuer. Des améliorations ont pu être alors proposées, du choix d'une classification à la restructuration de la base de données et des interfaces de recherche et de saisie, totalement refondues.

#### **Descripteurs :**

système d'information, base de données en ligne, classification, Internet.

**Reorganization of the directory and of the web site of the « bases de données gratuites sur Internet ».** 

#### **Summary :**

This report presents the stages of the reorganization of a documentary system offering the possibility to search and reach online over a thousand databases, free of charge and available from the Internet. Initially, a study of the system allowed to draw up general estimate of the references and data processing. Improvements were then suggested from the choice of a classification to the reoganisation of the database and of the research and input interfaces, totally revised.

### **Keywords :**

information system, online database, indexing, Internet.

# <span id="page-2-0"></span>*Remerciements*

Je tiens à remercier

Jean-Pierre Lardy pour la confiance et l'autonomie qu'il m'a immédiatement accordées ;

Hugo Etiévant dont l'expérience de la conception de site web a été riche d'enseignements et dont les talents d'infographiste ont mis en valeur mon travail ;

Adel Larouci et Marc Bertin, stagiaires à l'URFIST, pour leurs conseils judicieux ;

Et toutes les personnes qui ont eu la gentillesse de tester DADI aux différentes phases de sa conception.

# *Sommaire*

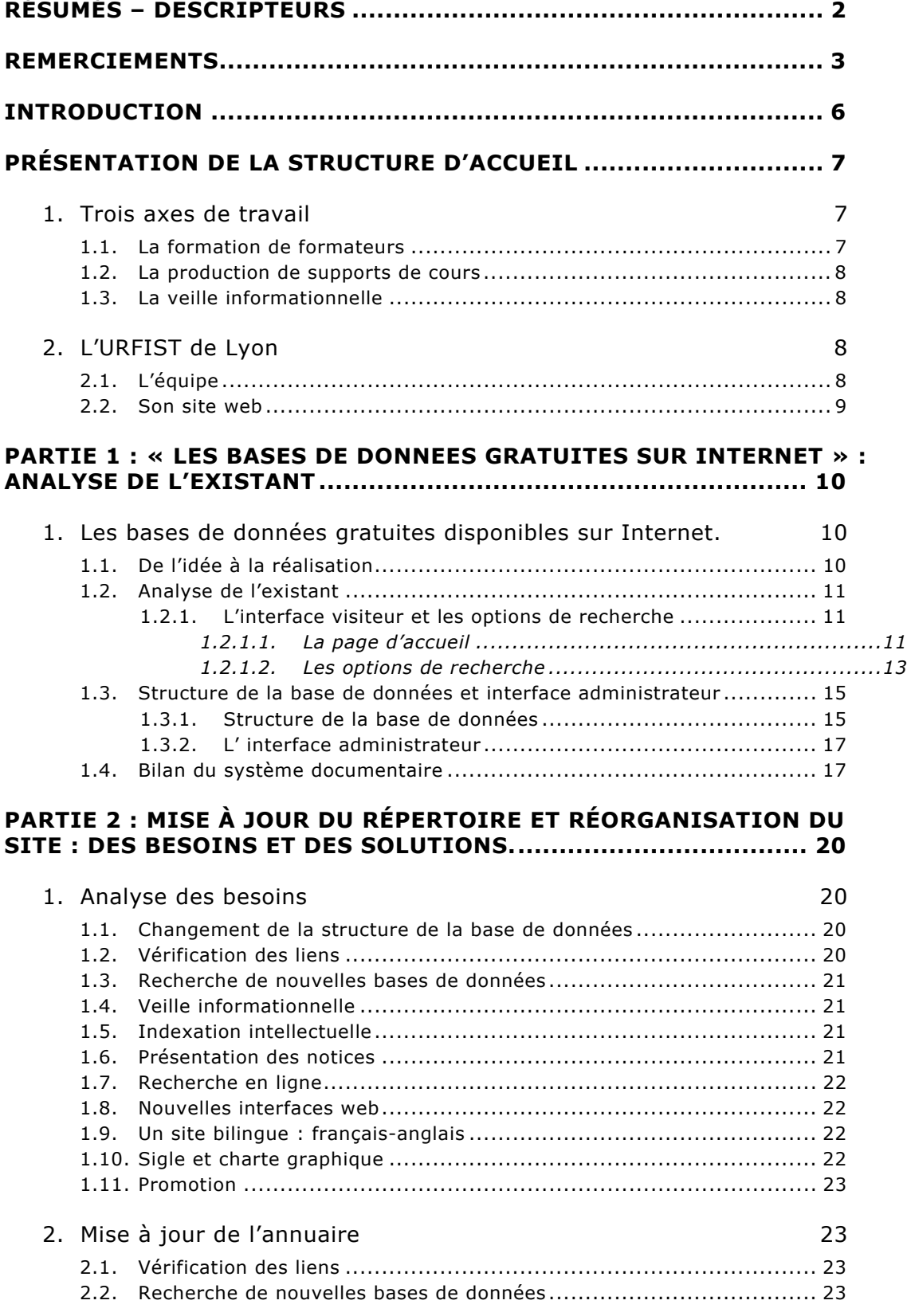

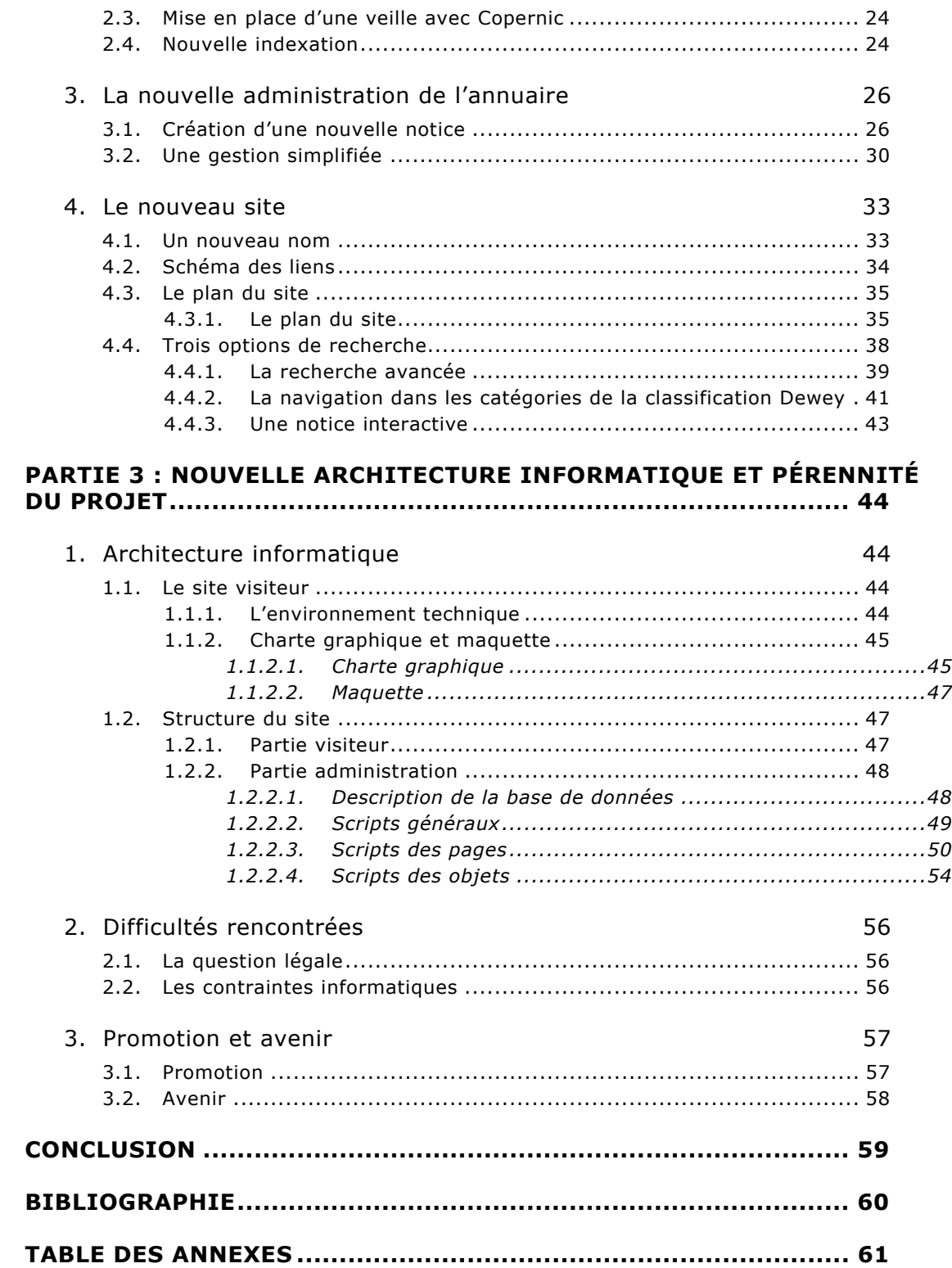

# <span id="page-5-0"></span>*Introduction*

Ce stage a été réalisé à l'Université Claude Bernard de Lyon, à l'URFIST (Unité Régionale de Formation et de Promotion pour l'Information Scientifique et Technique), durant une période de 4 mois, du 3 juin au 27 septembre 2002.

Le stage a eu pour objet la réorganisation de l'annuaire recensant et gérant les bases de données gratuites disponibles sur Internet dans le but de le rendre plus performant, c'est-à-dire de basculer une base de données gérée sous Access vers MySQL et d'y apporter des améliorations. Il s'est agi également de mettre à jour un fonds documentaire constitué de bases de données et de l'organiser de façon à retrouver rapidement et à coup sûr l'information recherchée en mettant en place un nouveau système d'indexation et de recherche.

Une partie du stage a été consacrée à l'analyse. Il a fallu tout d'abord dresser le bilan du fonctionnement et de l'administration de la base de données afin de pouvoir proposer ensuite des améliorations. Ces dernières passaient par la création de nouvelles interfaces visiteur et administrateur aussi fonctionnelles qu'efficaces et donc par une collaboration étroite avec l'informaticien chargé du développement de la nouvelle application.

Il sera fait, dans une première partie, une analyse détaillée de l'ancien système. Une analyse des besoins sera menée dans une seconde partie ainsi que la description de la mise en œuvre du nouveau système. La troisième partie sera consacrée d'une part à la structure informatique de la nouvelle application et d'autre part aux difficultés rencontrées au cours de ces quatre mois de stage avant d'envisager une suite à donner au projet pour améliorer encore le système.

# <span id="page-6-0"></span>*Présentation de la structure d'accueil*

Les **URFIST** sont des Unités Régionales de Formation et de Promotion pour l'Information Scientifique et Technique. Elles sont une réponse apportée par le Ministère de l'Education Nationale, de la Recherche et de la Technologie à l'enjeu majeur qu'est devenue la gestion du flux de l'information spécialisée face à l'expansion considérable du marché de l'information et la multiplication de ses différents supports. La nécessité de former les futurs acteurs et utilisateurs de cette industrie de l'information s'imposait.

Dans cette optique, un réseau de sept URFIST a été installé dans les pôles universitaires stratégiques : Bordeaux, Lyon, Nice, Paris, Rennes, Strasbourg et Toulouse. Ces unités de formation sont en liaison avec l'ensemble des partenaires nationaux de la production et de la diffusion de l'information spécialisée et assurent ainsi la couverture de l'ensemble des régions.

# **1. Trois axes de travail**

# **1.1. La formation de formateurs**

Les URFIST ont pour principale mission la formation et la sensibilisation des personnels de bibliothèque, des enseignants-chercheurs des universités et des étudiants des 2e et 3e cycle, à l'usage de l'information électronique, quel qu'en soit le support ou bien le mode d'accès (CD-Rom, Internet ...), dans un grand nombre de disciplines.

Une partie de leurs actions s'adresse plus particulièrement aux bibliothécaires et enseignants susceptibles de former des étudiants à la maîtrise des technologies de l'information.

Les URFIST développent par ailleurs des actions de formation qui permettent de poser les conditions d'une réflexion autour des problématiques émergentes : Intelligence collective, distribuée, déploiement des dispositifs hypertextes et <span id="page-7-0"></span>hypermédias, représentation cartographique de l'information, questionnements et enjeux liés au développement des nouvelles Mémoires numériques.

# **1.2. La production de supports de cours**

Ces unités mettent à la disposition des utilisateurs et des formateurs les documents pédagogiques et les publications qu'elles produisent.

# **1.3. La veille informationnelle**

Elles contribuent enfin, par la mise en place de stages thématiques, à améliorer la connaissance et l'exploitation des gisements d'information spécialisée, ainsi que la pratique de la veille informationnelle.

# **2. L'URFIST de Lyon**

# **2.1. L'équipe**

L'équipe de l'URFIST de Lyon<sup>[1](#page-7-1)</sup> est composée de trois personnes :

- **Jean-Pierre LARDY** : Maître de conférences à l'Université de Lyon 1 et co-responsable de l'URFIST de Lyon. Spécialiste de l'information en sciences exactes et bio-médicales.
- **Lise HERZHAFT** : Conservateur des bibliothèques et co-responsable de l'URFIST de Lyon. Spécialiste de l'information en sciences sociale, économique, humaine et juridique.
- **Denise ETIEVANT** : Secrétaire chargée de l'inscription et de l'accueil des stagiaires.

L'Unité de formation met à la disposition de ses visiteurs et stagiaires une salle de formation équipée en matériels et logiciels.

 $\overline{a}$ 

**Bibliothèque Universitaire de la DOUA**, 2ème étage 43 Bd du 11 Novembre 1918 69622 VILLEURBANNE

<span id="page-7-1"></span><sup>1</sup>Université Claude Bernard - LYON I

# <span id="page-8-0"></span>**2.2. Son site web**

L'URFIST de Lyon possède un site web<sup>[2](#page-8-1)</sup> qui rend compte de son actualité, propose le programme de ses formations et offre la possibilité de s'y inscrire en ligne. Le site comporte également des liens vers un certain nombre de ressources : cours virtuels et outils de recherche permettant à chacun de trouver l'information adéquate sur Internet voire, et c'est l'un des buts, de s'auto-former à la recherche pertinente d'informations en ligne. Enfin, le site donne accès gratuitement à un **annuaire de bases de données** que l'on peut trouver et exploiter de façon gratuite sur Internet.

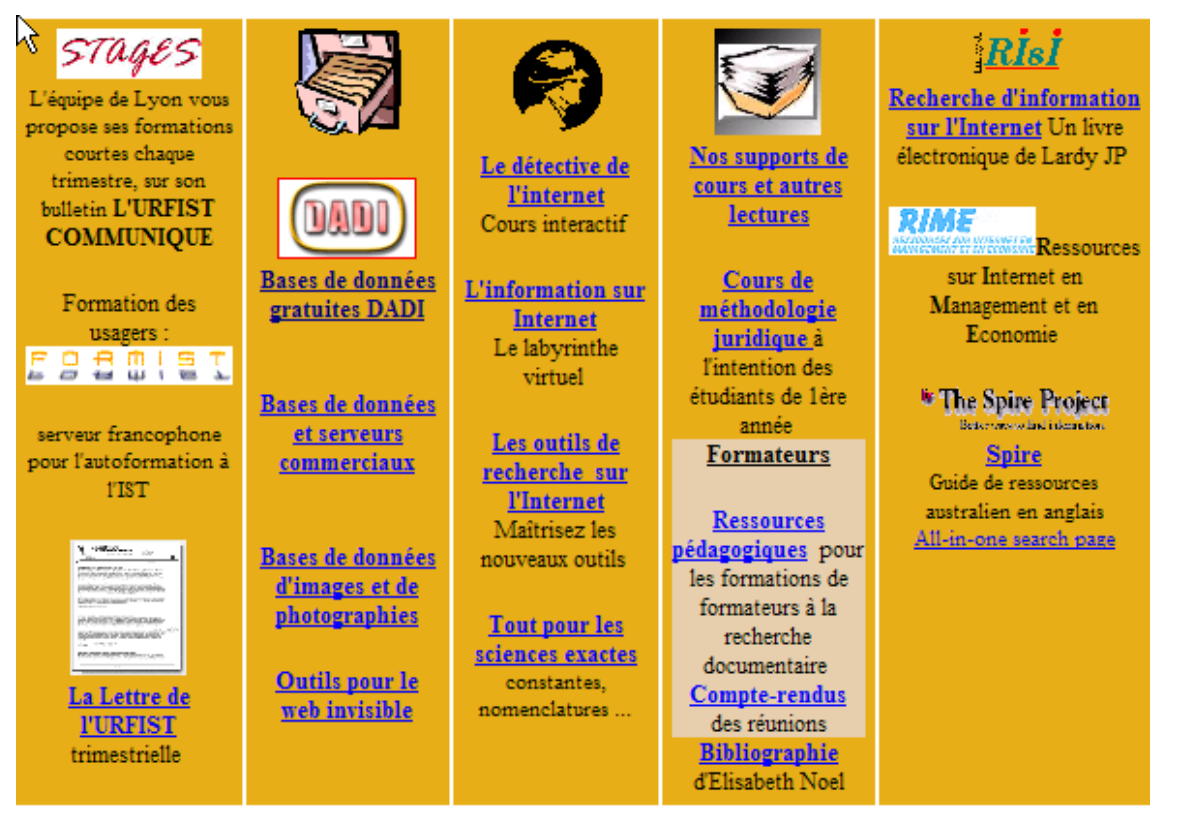

Cette dernière option est l'œuvre de Jean-Pierre Lardy qui l'a créée et intitulée « **Les bases de données gratuites sur Internet**[3](#page-8-2) » en 1996 et en est depuis l'administrateur unique.

 $\overline{a}$ 

<span id="page-8-1"></span> $^{2}$  http://urfist.univ-lyon1.fr/<br> $^{3}$  http://urfist.univ.lyon1.fr/

<span id="page-8-2"></span><sup>&</sup>lt;sup>3</sup> http://urfist.univ-lyon1.fr/gratuits/index.htm

# <span id="page-9-0"></span>*Partie 1 : « LES BASES DE DONNEES GRATUITES SUR INTERNET » : ANALYSE DE L'EXISTANT*

# **1. Les bases de données gratuites disponibles sur Internet.**

# **1.1. De l'idée à la réalisation**

L'idée de créer cet annuaire est venue à Jean-Pierre Lardy d'un constat : au milieu des années 80, le développement d'Internet changeait petit à petit la donne pour la diffusion des bases de données bibliographiques et factuelles. En effet, des bases de données qui étaient auparavant accessibles de façon externe (et payante) ou interne aux universités, laboratoires de recherche et même offices de brevets devenaient consultables en accès gratuit par Internet qui, s'il ne constituait pas alors un média nouveau, a engendré une explosion des échanges d'informations et une généralisation de son utilisation.

Cependant si ces bases de données étaient disponibles sur le web, elles constituaient, et constituent toujours d'ailleurs, un type de ressource mal signalé par les moteurs de recherche car l'information y est diffusée sous forme de pages dynamiques pas toujours indexées par les robots. On en parle sous le nom de **web invisible.** Faire une recherche sur le Net en utilisant uniquement les moteurs de recherche et annuaires généralistes équivaut en effet à ignorer des milliers de sources validées et, en l'occurrence, des producteurs de base de données. C'est donc dans un souci de mise à disposition de l'information, qui est l'une des missions de l'URFIST, que l'auteur a commencé un travail de fourmi qui consiste toujours à recenser les bases de données disponibles gratuitement sur Internet et à les rassembler dans un annuaire accessible à tous gratuitement via le site web de l'Unité de formation.

# <span id="page-10-0"></span>**1.2. Analyse de l'existant**

# 1.2.1. L'interface visiteur et les options de recherche

### *1.2.1.1. La page d'accueil*

Il n'a jamais été réalisé de charte graphique puisque l'interface a été créée et modifiée petit à petit par l'éditeur de la base de données. La présentation générale ainsi que les fonctionnalités et les couleurs du site ont donc évolué au gré des modifications apportées par son créateur depuis la première version mise en ligne en 1996.

La page d'accueil se compose de deux parties distinctes : le menu et la présentation du site.

**Le menu :** il décrit les fonctionnalités de l'outil et présente le classement des bases de données en un sous-menu de 39 catégories.

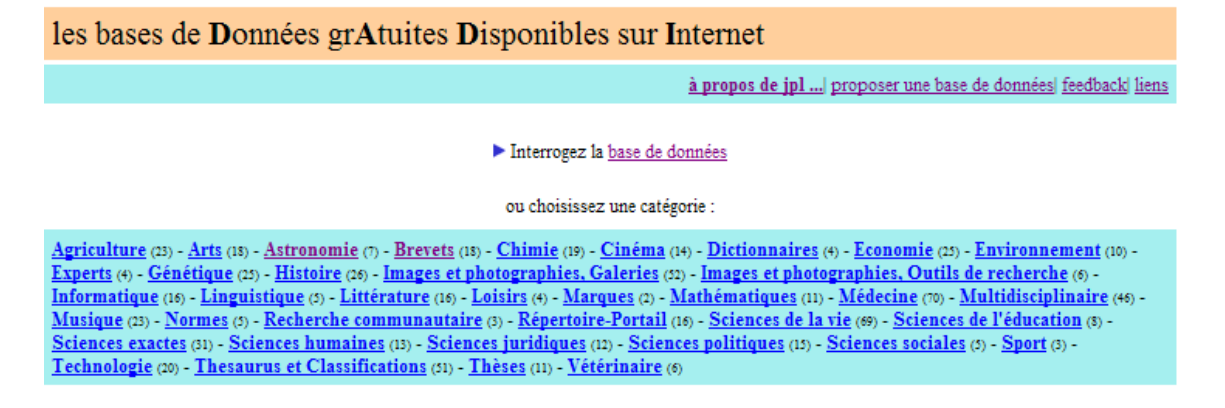

- **a à propos de jpl... :** ce lien renvoie à une page web<sup>[4](#page-10-1)</sup> présentant les travaux réalisés et les ouvrages écrits par Jean-Pierre Lardy.
- **proposer une base de données :** renvoie à un formulaire qui propose au visiteur de remplir des champs précisant la nature, l'URL, le producteur et le thème de la base de données. Un espace est réservé à l'identification du visiteur (nom et adresse électronique). Les propositions sont envoyées directement dans la boîte aux lettres électronique de l'administrateur de la base.

 $\overline{a}$ 

<span id="page-10-1"></span><sup>4</sup> http://urfist.univ-lyon1.fr/jpl.html

Proposer une base de données gratuite...

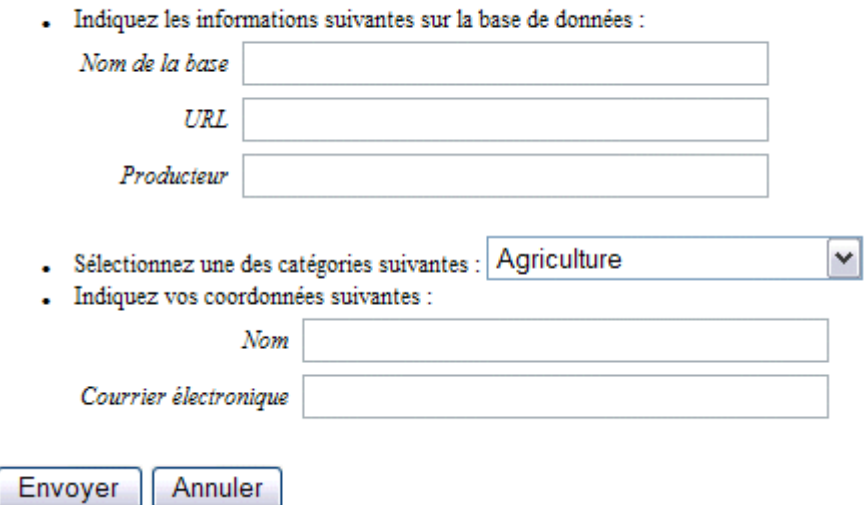

 **feedback :** cette option permet les commentaires et le signalement de liens morts. Un espace est ici encore réservé à l'identification du visiteur avec en plus du nom et de l'adresse électronique, des champs prévus pour recueillir le numéro de téléphone et de télécopie.

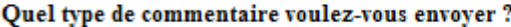

◯ Problème ⊙ Suggestion ◯ Éloge

Quel est l'objet de votre commentaire ?

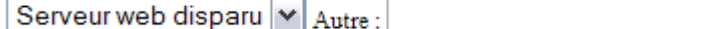

Tapez vos commentaires dans l'espace ci-dessous :

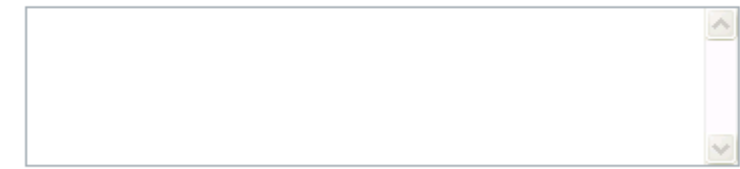

Indiquez vos coordonnées :

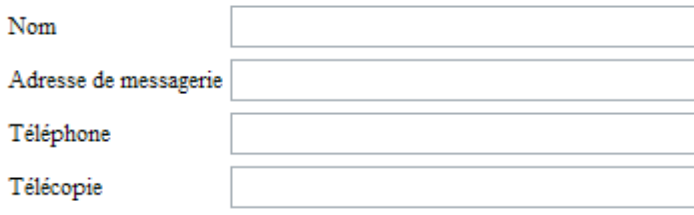

Veuillez me contacter dès que possible concernant ces commentaires.

- <span id="page-12-0"></span> **liens :** cette page propose des liens vers une sélection des ressources (présentées sous la forme d'une bibliographie) et des outils de recherche permettant de franchir les limites du web visible et ainsi d'améliorer la pertinence de ses recherches sur la toile.
- **Page d'accueil Urfist :** ce lien renvoie au menu général du site.

La présentation : Il s'agit d'un texte rédigé par Jean-Pierre Lardy présentant le site et le contexte de sa création ainsi que son contenu (le type de bases de données répertoriées et les limites de la recherche d'information sur Internet). Cette introduction comporte de nombreux liens vers des sites de recherche d'information sur le web invisible.

#### *1.2.1.2. Les options de recherche*

On en dénombre deux : la sélection par catégories et la recherche d'une chaîne de caractères dans tous les champs à la fois.

**La sélection par catégories :** il s'agit pour le visiteur de sélectionner l'une des 39 catégories choisies par l'administrateur pour indexer les bases de données présentées dans le site. Ces catégories n'obéissent pas à une règle classificatoire et ont été rajoutées au fur à mesure des besoins. Elles sont donc très générales (agriculture, sciences humaines..).

Agriculture (23) - <u>Arts</u> (18) - <u>Astronomie</u> (7) - <u>Brevets</u> (18) - <u>Chimie</u> (19) - <u>Cinéma</u> (14) - <u>Dictionnaires</u> (4) - <u>Economie</u> (29) - <u>Environnement</u> (10) -Experts (4) - Génétique (25) - Histoire (26) - Images et photographies, Galeries (32) - Images et photographies, Outils de recherche (6) -Informatique (16) - Linguistique (3) - Littérature (16) - Loisirs (4) - Marques (2) - Mathématiques (11) - Médecine (70) - Multidisciplinaire (46) -Musique (25) - Normes (5) - Recherche communautaire (3) - Répertoire-Portail (16) - Sciences de la vie (69) - Sciences de l'éducation (5) - Sciences (31) - Sciences humaines (15) - Sciences humaines (15) - Sciences politiq Technologie (20) - Thesaurus et Classifications (31) - Thèses (11) - Vétérinaire (6)

En cliquant sur une catégorie, le système renvoie le visiteur à une page unique qui liste les bases de données correspondant au thème sélectionné. A chaque base correspond une description plus ou moins complète selon des critères qui seront passés en revue plus avant lors de la description de la table « bases » d'Access (nom, description, producteur…). Seul le champ URL n'apparaît pas puisque le lien vers la base de données se fait en cliquant le lien hypertexte contenu dans son nom.

Astronomie

1. ARIBIB Universitat heidelberg - Anglais ARI Bibliographical Database for Astronomical References

- 2. ARNIE LEDAS, the Leicester Database and Archive Service - Anglais Interrogation de bases en astronomie
- 3. Astronomy and Astrophysics Abstract Service ADS **NASA** 452 451 références - Anglais

La navigation est assurée dans cette page par des boutons « précédent » (renvoi à la catégorie précédente), «suivant » et « retour aux catégories » présents en bas de celle-ci.

Il s'agit d'un mode de recherche très général mais qui a le mérite d'être exhaustif et de renseigner rapidement sur un thème global.

Pour les besoins plus précis, on préfèrera l'interrogation de la base par chaîne de caractères.

La recherche d'une chaîne de caractères : Elle constitue une option récente puisqu'elle a été implantée au mois de janvier 2002. Ce mode de recherche consiste en un balayage de tous les mots contenus dans tous les champs de la notice d'une base de données, grâce à la fonction GREP<sup>[5](#page-13-0)</sup>, afin de trouver la chaîne de caractère demandée.

Si cette fonctionnalité constitue un progrès indéniable, elle génère également beaucoup de bruit, comme l'illustrera plus tard un exemple concret.

 $\overline{a}$ 

<span id="page-13-0"></span> $<sup>5</sup>$  Fonction utilisée sous Unix pour balayer une chaîne de caractère, avec troncatures à droite et à gauche, à la recherche</sup> d'un motif, en l'occurrence le mot-clé désigné par l'utilisateur.

# <span id="page-14-0"></span>**1.3. Structure de la base de données et interface administrateur**

# 1.3.1. Structure de la base de données

Il s'agit d'une **base de données relationnelle gérée sous Access**. Ce choix a été fait en raison de la relative simplicité d'utilisation et de gestion du logiciel et des performances qu'il offrait à l'époque pour gérer un type de données dont le volume était alors assez restreint. Nous examinerons par la suite les limites de ce choix.

Un logiciel GDIbd transforme les fichiers Access en pages html statiques classées par catégories. La base de données Access permet la saisie de fiche renseignant les références (c'est à dire les bases de données répertoriées).

Il existe deux tables : l'une pour les catégories et l'autre pour les bases de données.

**La table des catégories** comporte deux champs : **Num\_cat** (de 1 à 39) qui fait office de clé primaire et **catégorie** (champ texte limité à 50 caractères) qui recense les catégories employées dans la base pour classer les bases de données répertoriées. Ce sont ces catégories que l'utilisateur retrouve dans le menu du site.

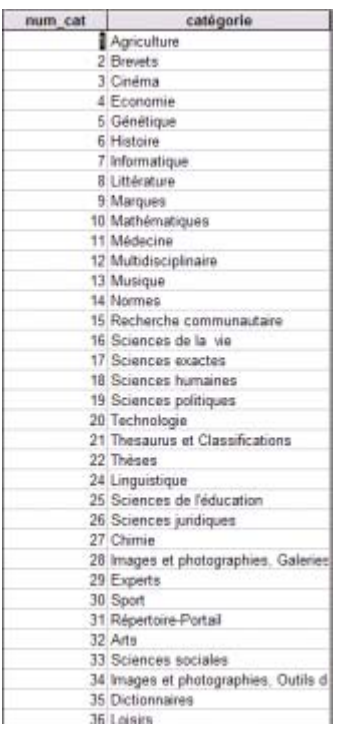

**La table des bases** comporte huit champs :

- **Numéro :** il s'agit d'un numéro automatiquement attribué par le système à une référence et qui fait office de clé primaire
- **URL :** champ texte limité à 250 caractères
- **Nom :** champ texte limité à 255 caractères
- **Description :** champ texte limité à 250 caractères
- **Volume :** champ texte limité à 50 caractères (nombre de références bibliographiques contenues dans les bases de données référencées)
- **Catégorie :** Num\_cat de type numérique permettant la jonction des deux tables lors de requêtes SOL (ici : SELECT DISTINCTROW [categorie].[num\_cat], [categorie].[catégorie] FROM [categorie];)
- **Langue :** champ texte limité à 50 caractères. Il fait appel à une liste de valeurs comportant des langues pré-sélectionnées :

"Anglais";"Français";"Italien";"Allemand". L'anglais est la langue qui s'affiche par défaut

- Description Volume Catégorie Langue Producteur Numéro Nom 942 http://www.b2btextile.v @mnuaire des Professio Produit, savoir-faire i plus de 10 000 Economie Français Application On Line, s.a.r.l 518 http://www.fontshop.fr/ 200 000 images libres d Images et photo Francais EnriSHOP 888 http://www.abbott.com Abbott Laboratories vete Abbott Laboratories Vétérinaire Anglais 854 http://www.chemie.fu-t Abbreviations of Chemic Chimie Anglais Université de Berlin RFA Primary Source Mat 6 bases de don Histoire 799 http://www.accessible Accessible Archives Anglais Accessible Archives, Inc. 666 http://www.accpuf.org/ ACCPUF Droit constitutionnel Sciences juridir Français Association des Cours Constitutionnelle 558 http://www.agora21.org Activités de recherche fi Economie Français Association des Pratiques du Développ 357 http://boree.cnusc.fr 8 ACUBASE Déférences d'articles Mádarina Francais 826 http://www.cerc.usgs.i Acute Toxicity Databasi Tests de toxicité aig Sciences de la Columbia Environmental Research Cent Anglais 684 http://scriptorium.lib.di.Ad\*Access Project Publicités parues da plus de 7 000 p Images et photo Anglais Duke University's Durham North Carolin 742 http://cca.gc.ca/adhen.Adhémar Propriété, bâti et poj Arts Francais Centre Canadien d'Architecture 355 http://www.fda.gov/sea Agence US du médicam Médecine U.S. Food and Drug Administration Anglais 919 http://www.africultures Agenda des événements tous les évén Multidisciplinair Français Africultures 891 http://www.agnic.org/ AgNIC AgNIC is a guide to Agriculture Anglais AeMIC ZADI - Zentraistelle für Agrardokumenta 577 http://www.dainet.de/d AgriBib Allemand Permet finterrogatio Agriculture 250 http://www.nal.usda.gr. Agricola Tous les aspects de Agriculture Anglais National Agricultural Library 251 http://www.fao.org/agri AGRIS Sciences et technol 2,7 millions de Agriculture Anglais FAO - Organisation des Nations Unies INRA- Centre de Versailles-Grignon 1015 http://www.inra.fr/agriti.Agritox. Propriétés physique Agriculture Anglais 358 http://www.med.univ-rs Aide au Diagnostic Med Descriptions de patt plus de 10 000 Medecine Laboratoire d'Informatique Médicale de l Français
- **Producteur :** champ texte limité à 125 caractères

Les liaisons entre les tables s'opèrent de la manière suivante :

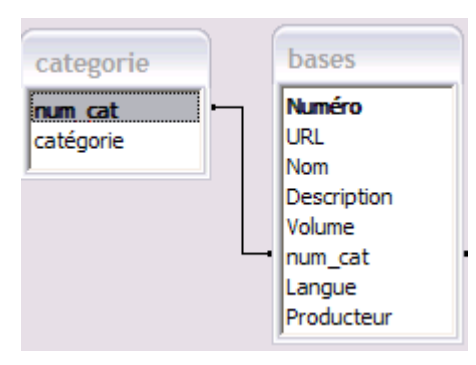

# 1.3.2. L' interface administrateur

<span id="page-16-0"></span>Afin de faciliter l'alimentation de la base de données, un formulaire plus convivial que la table « bases » a été créé, reprenant les champs des intitulés dans une interface plus parlante :

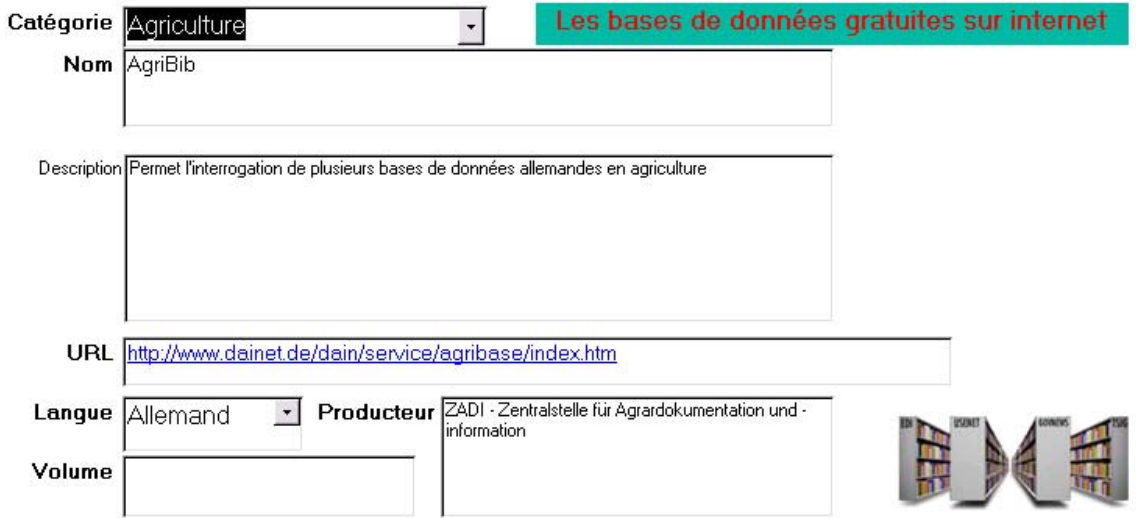

Aucun champ n'est obligatoire. Seuls les champs « catégorie » et « langue » sont contrôlés par une liste de choix ; les autres peuvent être remplis par l'administrateur à sa guise. Aucune règle de catalogage n'a été établie (format de date, présentation des noms de bases, casse…).

# **1.4. Bilan du système documentaire**

Le système présente deux handicaps majeurs :

Le premier concerne la **gestion technique** de la base de données sous Access. Il s'agit d'un logiciel tout à fait performant à un niveau individuel et pour une utilisation restreinte mais qui ne convenait plus dans le cas présent pour plusieurs raisons. D'une part, les limites de l'exportation de données ont commencé à se faire sentir lors de l'utilisation en réseau de bases de données ; le développement d'Internet et de systèmes de gestion beaucoup plus puissants ont rendu ce logiciel inadéquat. Les « bases de données gratuites sur Internet » n'échappent donc pas à cette règle. D'autre part, Access est adapté à de petites quantités de données mais dès que leur volume s'accroît, la gestion des tables et des liens entre elles devient périlleuse et les listes par catégories s'allongeant, le temps de recherche d'une référence s'allonge également.

La deuxième remarque vise la **gestion documentaire** de la base. En l'absence de classification et de règles de catalogage, les notices telles qu'elles apparaissent à l'utilisateur manquent d'homogénéité (voir l'exemple des bases en astronomie ci-dessous). De plus la description des bases de données présentées était souvent succincte et issue d'une description fournie par le producteur de la base lui-même ou par le moteur de recherche l'indexant. Dans tous les cas, ce commentaire se révélait trop souvent sommaire et peu représentatif du produit documentaire, en particulier lorsqu'il s'agissait de comparer plusieurs bases sur un même thème. Par exemple, dans la catégorie astronomie, les trois premiers résultats qui apparaissent sont :

#### [ARIBIB](http://www.ari.uni-heidelberg.de/cgi-bin/aribib/aribib)

Universitat heidelberg

- Anglais

*ARI Bibliographical Database for Astronomical References*

#### [ARNIE](http://ledas-www.star.le.ac.uk/arnieV4/)

LEDAS, the Leicester Database and Archive Service

- Anglais

*Interrogation de bases en astronomie*

[Astronomy and Astrophysics Abstract Service - ADS](http://cdsads.u-strasbg.fr/abstract_service.html)

NASA

452 451 références – Anglais

Il semble donc difficile de faire son choix sans être spécialiste.

Enfin, les possibilités de requêtes et d'exploitation de celles-ci se sont avérées trop peu nombreuses pour suivre la nécessaire évolution de la base et l'accroissement perpétuel du nombre de références (716 au début de mon stage).

Concrètement, le champ « description » ne peut comporter plus de 256 caractères pour permettre une gestion pertinente des mots-clés, c'est à dire l'inverse de la situation actuelle où tous les mots de tous les champs sont considérés par le système comme des mots-clés alors qu'il s'agit en réalité de chaînes de caractères vides de sens pour le système. Ce fut d'ailleurs l'argument documentaire plus que technique qui a conduit à la décision de modifier le système.

La principale difficulté de la gestion de la base de données vient du fait que Jean-Pierre Lardy est le seul à l'administrer et qu'il ne s'agit pas de sa fonction principale. Ainsi, lorsque de nouvelles références lui sont communiquées ou qu'il en trouve lui même, il a tout d'abord le souci de les porter à la connaissance des visiteurs du site et l'organisation de ces dernières pâtit donc du manque de temps accordé à leur référencement.

Il est donc apparu nécessaire après cinq années d'existence d'effectuer une mise à jour de l'annuaire et de le faire évoluer en fonction d'exigences techniques et documentaires que je vais décrire.

# <span id="page-19-0"></span>*Partie 2 : Mise à jour du répertoire et réorganisation du site : des besoins et des solutions.*

# **1. Analyse des besoins**

La rapidité et la simplicité de l'alimentation de l'annuaire ainsi que l'efficacité des recherches étaient des éléments fondamentaux dans la réflexion sur les besoins et les solutions à apporter.

# **1.1. Changement de la structure de la base de données**

Un choix informatique devait être fait afin de pallier les défauts de la base de données gérée sous Access : la consultation se faisait par choix de catégories ; elle devait être améliorée car la limite évidente de ce système est une liste trop longue à consulter de manière séquentielle. De plus, la base de données Access n'était pas consultable directement en ligne.

La question devait donc être rapidement abordée avec l'informaticien chargé de la programmation de la nouvelle application.

# **1.2. Vérification des liens**

Toutes les bases de données recensées dans l'annuaire des bases de données gratuites sur Internet possèdent une URL qui est susceptible de changer avec le temps ou même de disparaître. En effet, le site mettant sa base de données à disposition des internautes peut changer d'hébergeur ou d'adresse. Il arrive dans ce cas que le changement soit signalé à l'ancienne adresse et une redirection est alors effectuée, la plupart du temps de façon automatique. Il existe pour cela des outils permettant de détecter automatiquement les **liens morts** mais ils ne sont malheureusement pas efficaces pour tous les types d'erreurs.

<span id="page-20-0"></span>C'est le cas par exemple des liens erronés qui peuvent aller de la simple « erreur type 404 » (adresse inconnue) à des situations cocasses lorsque l'adresse a été rachetée et que l'on y découvre un site traitant d'un tout autre domaine. L'URL conduit bien à une page valide donc le système ne détecte pas d'erreur.

Il est donc nécessaire de vérifier périodiquement « à la main » la validité des liens.

# **1.3. Recherche de nouvelles bases de données**

Lorsque j'ai pris mes fonctions le 3 juin, l'annuaire comptait 716 bases de données. L'un des objectifs du stage devait être la recherche de nouvelles bases afin d'agrandir l'annuaire. Pour cela, plusieurs moyens devaient être testés.

Parallèlement aux moteurs de recherche et annuaires généralistes il existe sur le Net un certain nombre de guides, d'annuaires sélectifs, de sites fédérateurs, de portails thématiques et d'agents de veille, qui franchissent les limites du web visible et interrogent ou identifient les sites du web invisible. Les bases de données n'étant pas toujours indexées par les moteurs de recherche pour les raisons exposées plus haut, cet aspect de la recherche documentaire devait être primordial durant le stage.

# **1.4. Veille informationnelle**

Il m'a également été demandé de tester le logiciel de veille Copernic et de décider s'il se révélait approprié à la recherche de nouvelles références par des équations générant les meilleurs résultats.

# **1.5. Indexation intellectuelle**

L'annuaire ne bénéficie pas, nous l'avons vu, d'un système de classification plus élaboré qu'une liste de thèmes ou catégories, ajoutés au fur et à mesure des besoins. Il a donc été décidé qu'il fallait trouver et mettre en place un système de classement pertinent pour référencer correctement les bases.

# **1.6. Présentation des notices**

Il est apparu évident qu'une fois les bases de données convenablement indexées, il faudrait les présenter au visiteur sous la forme de notices le plus détaillées possible et standardisées pour plus de clarté.

# **1.7. Recherche en ligne**

<span id="page-21-0"></span>Le système de recherche actuel, tel qu'il a été décrit, ne permet pas une exploitation pertinente des mots-clés. L'une de mes tâches devait donc consister à trouver un système de gestion de mots-clés adéquat et à les choisir pour décrire les nouvelles comme les anciennes base de données.

Sans description exacte de ce que devrait être la nouvelle interface de recherche, il a été précisé que l'essentiel était de permettre d'améliorer au maximum les requêtes par le croisement de critères.

# **1.8. Nouvelles interfaces web**

Il a été décidé que le site web, accessible librement au public, devait être refondu pour donner au nouveau système une interface de recherche adaptée et fonctionnelle mais aussi que l'interface administrateur devrait être modifiée afin de bénéficier d'une gestion aussi standardisée que possible dans le but de maintenir l'annuaire à jour facilement (contrôle à la saisie grâce à des listes prédéfinies).

# **1.9. Un site bilingue : français-anglais**

Une grande nouveauté du site serait aussi une localisation<sup>[6](#page-21-1)</sup> en anglais, qui n'existait pas jusqu'alors. En effet, une majorité de bases de données sont de production anglo-saxonne et une majorité d'internautes à la recherche d'informations en ligne sont anglophones. C'est un aspect qu'il convenait effectivement de ne pas ignorer car il semblait constituer une promesse d'accroissement du nombre des visiteurs du site.

# **1.10. Sigle et charte graphique**

En ce qui concerne l'habillage du site, il fallait aussi trouver un nom plus facilement identifiable que « les bases de données gratuites sur Internet » et définir une charte graphique.

 $\overline{a}$ 

<span id="page-21-1"></span> $6$  C'est-à-dire une version du site et du système de recherche en anglais.

## **1.11. Promotion**

<span id="page-22-0"></span>En dernier lieu, une promotion devait être organisée pour informer le public de la mise en ligne de la nouvelle version du site et de ses nouvelles fonctions. Il fallait dresser une liste des différents publics à toucher et trouver des moyens matériels de communication.

# **2. Mise à jour de l'annuaire**

# **2.1. Vérification des liens**

Ce fut la première tâche réalisée. Elle a consisté en une vérification de la validité des liens des 716 bases référencées dans l'annuaire des « Bases de données gratuites sur Internet ».

J'ai donc constitué un fichier avec les adresses actuelles et leurs adresses corrigées lorsque cela s'imposait.

CIB officielle OMPI - Organisation Mondiale de la Propriété Intellectuelle - Francais En vigueur depuis le 1/1/1995

Adresse actuelle : http://classifications.wipo.int/fre/main.htm

Adresse correcte: http://www.wipo.int/classifications/fulltext/new\_ipc/index.htm

Certaines bases de données n'étaient plus accessibles et ont été signalées comme telles pour être supprimées ultérieurement de l'annuaire.

# **2.2. Recherche de nouvelles bases de données**

Outre le « ménage » des références de l'annuaire, une extension du choix a été faite en recherchant de nouvelles bases de données. Le but était de renseigner des domaines jusque là pauvres en références (en particulier les sciences humaines).

Les moyens ont été multiples : interrogation de moteurs de recherche, métamoteurs de recherche (online et offline), annuaires généralistes et spécialisés et portails de type « open directory project »<sup>[7](#page-22-1)</sup>.

 $\overline{a}$ 

<span id="page-22-1"></span><sup>&</sup>lt;sup>7</sup> Voir la liste, non exhaustive, des URL dans la bibliographie.

<span id="page-23-0"></span>Quantité de bases gratuites ont été trouvées et 300 d'entres elles figurent désormais dans l'annuaire, portant le nombre de références proposées à 1000. Les bases de données scientifiques sont les plus nombreuses car nombre d'universités et d'organismes de recherche mettent à disposition de tous les chercheurs le fruit de leurs travaux via Internet. Les ministères sont aussi de gros producteurs de bases et en particulier le ministère de la Culture en France.

On trouve une large majorité de bases de données en anglais (environ les deux tiers du total).

# **2.3. Mise en place d'une veille avec Copernic**

Copernic est sans doute l'un des agents de veille les plus connus au monde. C'est un logiciel canadien convivial et performant.

La version de Copernic 2000 sur laquelle j'ai travaillé est en fait un métamoteur offline qui permet d'interroger plus de 85 sources d'informations (moteurs, annuaires et banques de données) grâce à la création de requêtes.

J'en ai testé plusieurs dans plusieurs langues et il apparaît que la simple combinaison des termes DATABASE + le thème recherché et DATA + BASE + le thème recherché ramène de nombreux résultats intéressants.

Mais la plus grande surprise est venue d'un essai « naïf » :  $BASE(S) + DONNEES$ (également testé en anglais DATABASE(S)) : cette requête a été une source quasi inépuisable de références souvent très pertinentes que j'ai mis plusieurs semaines à exploiter.

# **2.4. Nouvelle indexation**

Après un examen des catégories servant à indexer les bases de données, ainsi que des thèmes des bases elles-mêmes, il est apparu qu'il était nécessaire de mettre en place une classification plus fine et débarrassée de toute ambiguïté.

En effet, les catégories, au nombre de 39, semblaient trop larges pour indexer plus de 700 bases de données.

La principale question qui s'est posée au moment de faire le choix de la classification a été : faut-il en exploiter une existante ou bien convient-il d'en créer une nouvelle ? Cette dernière option a rapidement été écartée pour deux raisons : la première est une question de temps car la création d'un index ordonné qu'il aurait immanquablement fallu mettre en œuvre aurait pris énormément de temps au point de faire l'objet d'une bonne partie du stage. La deuxième raison tient au fait que l' annuaire des bases de données gratuites étant généraliste et donc pluridisciplinaire, une classification de type bibliothèque pouvait très bien faire l'affaire.

Une fois ces considérations faites, j'ai pensé qu'étant donné la volonté du site de s'adresser au plus grand nombre et pas uniquement à un public de spécialistes, il fallait trouver un système qui soit identifiable rapidement et dans lequel chacun puisse rapidement trouver l'information qu'il recherche.

La classification décimale Dewey a été adoptée pour ces raisons.

## **La classification décimale Dewey :**

Créée aux Etats-Unis au 19<sup>ème</sup> siècle, il s'agit d'une méthode d'organisation des connaissances qui porte le nom de son inventeur Melvil Dewey et qui répartit le savoir en dix grandes classes (qu'on appellera ici **catégories primaires**), à leur tour divisées en cent sous-classes (ici, **catégories secondaires**), puis en une multitude de sections et sous-sections<sup>[8](#page-24-0)</sup>.

Employée dans la majorité des bibliothèques universitaires et municipales en France et dans le monde, cette classification est la plus répandue et la plus connue, même implicitement, de tous. Quiconque a visité une bibliothèque a certainement utilisé ce classement pour trouver l'ouvrage recherché.

La popularité de cette classification constituait donc un atout promotionnel pour le futur site en réduisant le temps d'adaptation des usagers.

A la fois larges et précises, ses catégories la rendaient ergonomique au genre de bases de données qu'il convenait d'organiser.

Au cours de ces quatre mois de stage, j'ai effectué l'indexation des nouvelles bases trouvées (environ 300) et la réindexation de celles qui étaient déjà référencées (environ 700).

<span id="page-24-0"></span>Le choix d'adopter une entrée unique a été fait pour faciliter l'administration de l'annuaire. Lorsque la base de données est polysémique, le thème dominant sert à l'indexer et les thèmes secondaires sont décrits dans les mots-clés. Ainsi, on améliore la précision des requêtes lors de l'interrogation.

# <span id="page-25-0"></span>**3. La nouvelle administration de l'annuaire**

# **3.1. Création d'une nouvelle notice**

Afin de perfectionner le système, il a été décidé d'étoffer la notice renseignant chaque base de données entrée dans l'annuaire en créant de nouveaux champs et en modifiant le type de données d'autres.

Rappelons les anciens champs : catégorie, nom, description, URL, langue, volume et producteur. Leurs fonctions ont été décrites lors de l'analyse de l'existant. Voici les modifications, champ par champ, qui ont été apportées :

(Les champs marqués d'une astérisque sont obligatoires)

#### Catégorie (\*) :

 $\overline{a}$ 

670 Fabrication industrielle Choisir...

Ce champ n'est pas libre et fait appel à deux listes de choix accessibles grâce au bouton « choisir » accolé. Une fenêtre apparaît permettant de choisir une catégorie primaire de la classification Dewey dans un premier menu puis une catégorie secondaire dans un second menu. La catégorie secondaire ainsi que son numéro s'inscrit alors dans le champ « catégorie » après validation :

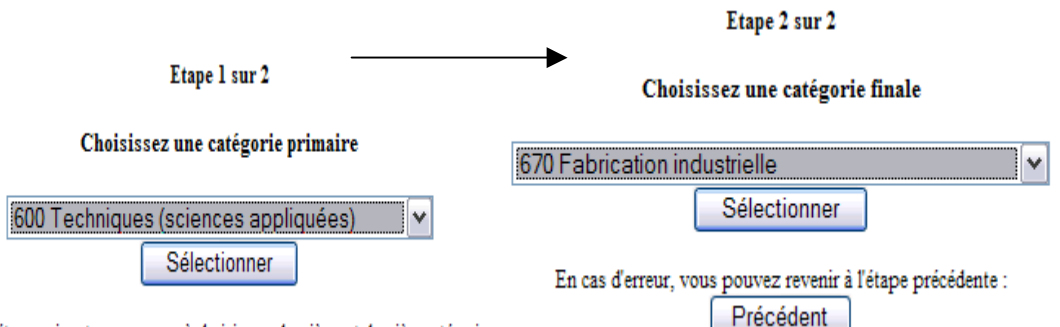

Dans l'étape suivante vous aurez à choisir une deuxième et dernière catégorie.

<sup>8</sup> Le détail des cent premières classes, utilisées ici, se trouve en annexe I.

Nom  $(*)$  : @nnuaire des Professionnels du Textile

Ce champ est libre et le nombre de caractères n'est pas limité. Il a été établi des règles de catalogage qui régissent la saisie du titre de chaque base<sup>[9](#page-26-0)</sup>.

Description  $(*)$ :

Consultez gratuitement l'annuaire on-line où sont référencées plus de 12000 entreprises textiles. L'annuaire est multilingue et les informations apportées sont mises à jour régulièrement. Vous recherchez un produit, un savoir-faire ou le partenaire commercial idéal, consultez l'Annuaire.

Ce champ n'est pas limité en caractères et est totalement libre. Il doit cependant comporter un maximum d'informations sur la base et, de préférence, pas uniquement le résumé succinct écrit par son producteur.

Mots clés en français (séparateur = virgule)  $(*)$ :

textile, annuaire professionnel

Les mots-clés sont choisis en raison de leur pertinence par l'administrateur et doivent décrire au mieux la base de données nouvellement indexée. Leur nombre n'est pas limité mais un au moins est obligatoire.

Ce champ n'est pas limité en caractères mais n'est pas totalement libre car il doit y avoir correspondance entre le nombre de mots en français et en anglais. Un total divergent empêche la validation de la référence et affiche un message d'erreur.

Le séparateur entre les mots-clés est la virgule et là encore les règles de catalogage sont strictes et détaillées dans l'annexe II.

Mots clés en anglais (séparateur = virgule)  $(*)$ :

textile, professional directory

 $\overline{a}$ 

<span id="page-26-0"></span><sup>&</sup>lt;sup>9</sup> Voir annexe II

Idem. Le site web devenant bilingue, la recherche par mots-clés le devient aussi. Il convient donc de tous les traduire.

URL $(*)$ :

http://www.b2btextile.ws/annuaire.php3?idlink=

Champs libre et non limité.

Nombre de référence(s) en français :

12 000 entreprises référencées

Ce champ n'est pas limité en caractères et laisse la possibilité d'écrire en toutes lettres, en chiffres ou de combiner les deux. Il n'est pas obligatoire car l'information n'est pas toujours donnée par le producteur de la base et impossible à vérifier par soi-même.

Nombre de référence(s) en anglais :

12,000 companies recorded

Idem. Le site web devenant bilingue, le nombre de références s'inscrit en français ou en anglais selon l'interface choisie. Il convient donc de traduire toutes les expressions.

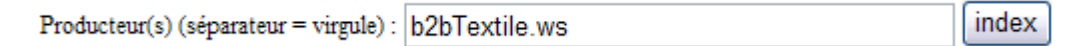

Ce champ n'est pas limité en caractères. L'index offre la possibilité de sélectionner un producteur parmi une liste alphabétique si celui-ci est déjà connu.

Liste des producteurs référencés dans notre base

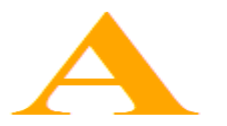

**A&E Television Networks Abbott Laboratories** ABES Parc Euromédecine 25, rue Guillaume Dupuytren 34196 Montpellier ABES Parc Euromédecine 25, rue Guillaume Dupuytren 34196 Montpellier Cedex<sub>5</sub> **Accessible Archives** Accessible Archives Inc. 697 Sugartown Road Malvern PA 19355<br>Accessible Archives Inc. 697 Sugartown Road Malvern, PA 19355 **ACCPUF** AccuWeather, Inc. 385 Science Park Road State College, PA 16803<br>Acessible Archives **Adminet<br>AFNOR FR** AFNOR FR<br>Africultures Africultures<br>Agence pour l'énergie nucléaire (AEN)<br>Agence Rhône-Alpes pour le livre (ARAL)<br>Agence Rhône-Alpes pour le livre (ARAL)<br>Agence Universitaire de la Francophonie<br>Agences de l'eau - Direction de l'Eau du Ministère  $A \propto NTC$ tgrac<br>tgora21 ARMINES, Ecole Nationale Supérieure des Mines de Saint Etienne Agrovoc

En cliquant sur son nom, l'information s'affiche automatiquement dans le champ. Il peut y avoir plusieurs producteurs et, en ce cas, il convient d'utiliser la virgule en guise de séparateur.

**Langue(s)** (**\***) : on peut cocher autant de cases que nécessaire. « Langue » signifie celle(s) dans laquelle ou lesquelles la base est produite et peut-être interrogée. C'est pourquoi certaines bases multilingues (par exemple produites par l'Union Européenne) peuvent comporter six langues ou plus. L'option des cases à cocher est apparue comme une alternative à la liste de choix dans laquelle on ne peut sélectionner qu'une seule langue.

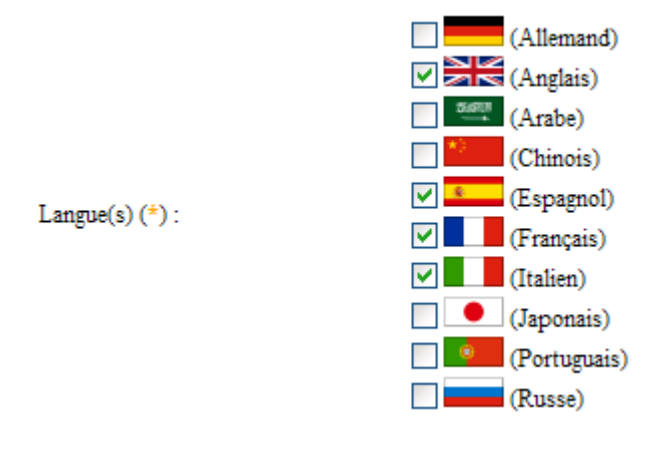

Type de ressource (\*) :

Annuaire

٧

Ce champ est contrôlé par une liste de choix modifiable de catégories de ressource.

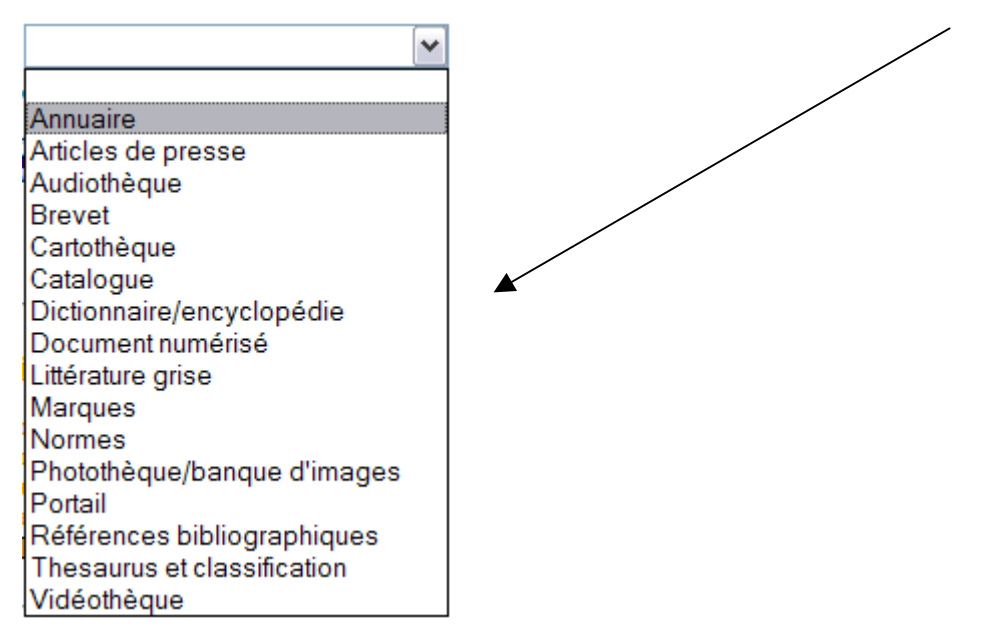

<span id="page-29-0"></span>C'est, outre la gestion des mots-clés, la grande nouveauté de la nouvelle version du système. Il est attribué à chaque base de données un type de ressource selon son type de données : annuaire, articles de presse, référence bibliographique, brevets, carte, catalogue, dictionnaire/encyclopédie, document numérisé, littérature grise, marques, normes, photo, portail, thesaurus ou classification, vidéothèque… la liste n'est pas exhaustive et augmentera certainement au fil des besoins.

Cette double indexation permet au visiteur d'affiner considérablement sa requête si il a une idée précise de ce qu'il cherche.

# **3.2. Une gestion simplifiée**

L'administration de la base a été simplifiée car accessible par mot de passe de n'importe quel poste relié à l'Internet<sup>10</sup>. Toutes les fonctionnalités apparaissent dans un menu interactif.

```
Catégories : [ lister ] [ ajouter ]
Types de répertoire : [ lister ] [ ajouter ]
     Langues : [ lister ] [ ajouter ]
      Notices : [ lister ] [ ajouter ]
    Traductions : [ lister ] [ ajouter ]
         Statistiques : [ toutes ]
Accueil: [administrateur] [visiteur]
```
On peut ainsi en un simple clic :

- Lister, modifier, ou ajouter une **catégorie**. Bien que la Dewey soit un système de classification fini, des modifications d'intitulé peuvent survenir (et sont déjà survenues) au fil du temps. Ainsi, il m'a semblé plus prudent de conserver l'option de la modification. Dans le cas d'un ajout, les noms des catégories primaires et secondaires devront être renseignés en français et en anglais.
- <span id="page-29-1"></span>• Lister, modifier, ajouter ou supprimer un **type de ressource**. Dans le cas d'un ajout, le nom du type de ressource devra être renseigné en français et en anglais. Dans le cas d'une suppression, le système prévient que toutes les références correspondant à ce type de ressource seront logiquement également supprimées. Mais quoi qu'on fasse, un message récapitule toujours l'action entreprise et demande une confirmation avant suppression. Le risque d'erreurs irrémédiables est donc très limité.
- Lister, modifier, ajouter ou supprimer une **langue**. Dans le cas de l'ajout d'une langue il sera demandé d'écrire son nom en français et en anglais et de choisir un drapeau, pour la symboliser, parmi un fichier d'images enregistrées en local<sup>11</sup>.
- Lister, modifier, ajouter ou supprimer une **notice.** Un système de navigation dans la liste des références a été créé : par page et par ordre alphabétique.

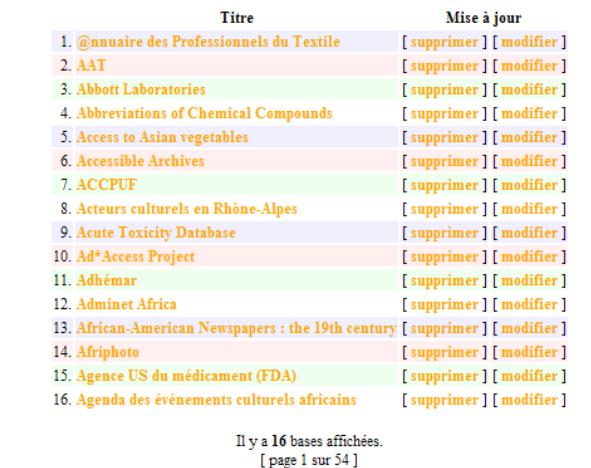

Il y a 864 base(s) référencée(s) pour la lettre sur un total de 864.

ABCDEFGHIJKLMNOPQRSTUVWXYZ

• Lister, modifier, ajouter ou supprimer une **traduction :** tous les textes et leurs traductions contenus dans le site visiteur sont listés dans un fichier d'administration ce qui permet, sans connaître le langage de programmation, de modifier directement le site web.

 $\overline{a}$ 

<span id="page-30-0"></span>

 $10$  http://urfist.univ-lyon1.fr/gratuits/admin.php<br> $11$  Pour plus de précisions, rendez-vous dans la partie traitant de l'architecture informatique en troisième partie.

#### **Modifier une traduction**

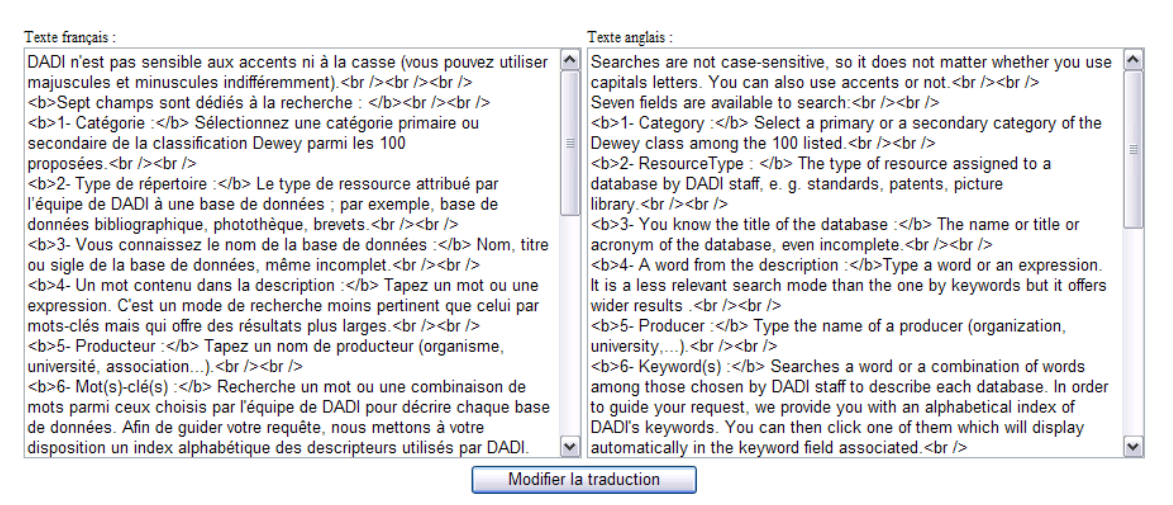

Dans l'exemple ci-dessus, on peut voir des balises HTML permettant de mettre en forme le texte directement dans l'administration. Je les ai utilisées dans des cas simples (gras, liste…)..

• **Statistiques :** cette nouveauté permet de suivre l'évolution de l'annuaire ainsi que son contenu précis par une série de statistiques : nombre de notices, langue, type de ressource, producteur, catégorie et mot-clé, comme illustré ci-dessous :

[Nombre de notices par : langues | type de répertoire | producteur | catégorie | mot clé]

#### Anglais 585 (67.7%)  $273(31.6%)$ **Francais**  $8(0.9\%)$ Allemand Espagnol<sup>®</sup>  $8(0.9\%)$ **Italien**  $6(0.7%)$ Japonais ·  $4(0.5\%)$ Chinois  $4(0.5\%)$ Portuguais  $2(0.2%)$  $1(0.1\%)$ Russe<sub>1</sub>

#### Nombre de notices par langues

Enfin, on peut accéder au site visiteur depuis le site d'administration par une simple bascule.

# <span id="page-32-0"></span>**4. Le nouveau site**

# **4.1. Un nouveau nom**

Le nouveau site a été rebaptisé car « les bases de données gratuites sur Internet » était une appellation d'usage qui avait le mérite de décrire le produit de façon explicite mais était trop longue et difficile à manier. Un sigle s'imposait.

**« DADI »** a été adopté en raison de sa consonance sympathique et de sa facilité de mémorisation ; en outre, ce sigle a une signification aussi bien pour l'utilisateur anglophone que francophone, ce qui était un contrainte dans le choix à effectuer :

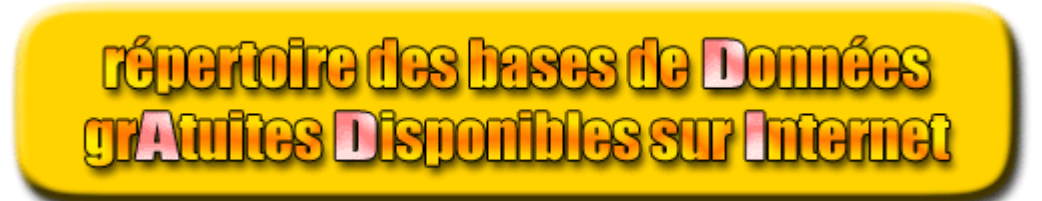

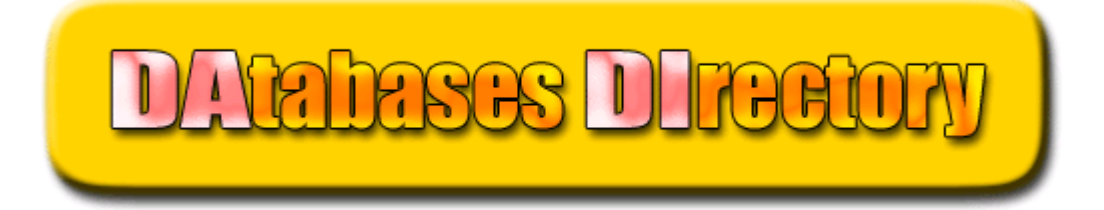

# <span id="page-33-0"></span>**4.2. Schéma des liens**

(Cf au dos)

# <span id="page-34-0"></span>**4.3. Le plan du site**

# 4.3.1. Le plan du site

Le menu prend place, dans la langue demandée, dans une barre verticale fixe à gauche de l'écran et reste apparente dans chaque page du site.

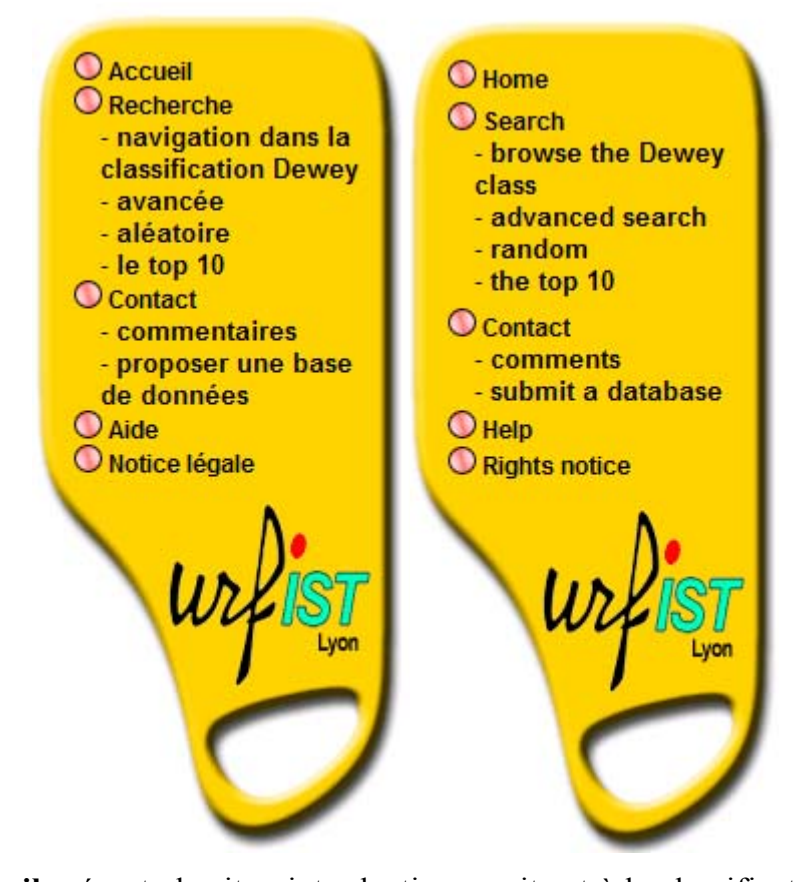

**Accueil** présente le site : introduction au site et à la classification décimale Dewey, liens vers des sites pointant sur DADI et vers des outils de recherche dans lesquels le site est bien positionné, liste des technologies utilisées, quelques statistiques, quelques liens vers des rubriques complémentaires.

#### **Recherche**

- o Par **navigation** dans la classification Dewey
- o Par **recherche avancée**

(Ces deux fonctions seront détaillées ultérieurement)

o Notice **aléatoire** 

#### Affichage aléatoire

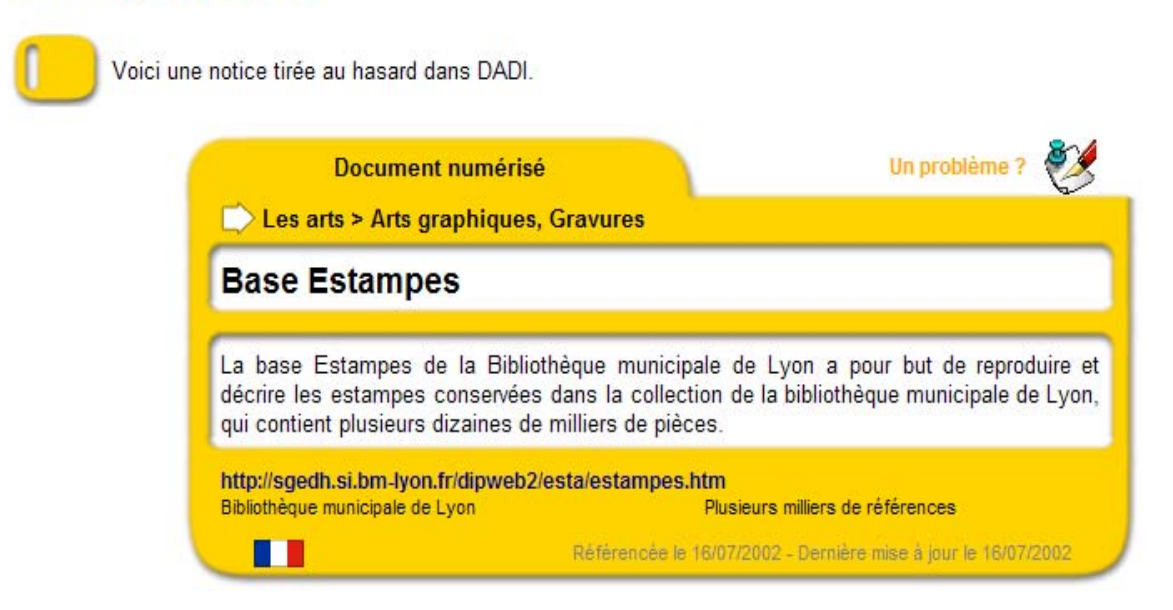

### o Le **top 10** des notices les plus populaires

### Le top 10 des bases les plus populaires

Voici le classement des 10 bases gratuites les plus populaires de notre site. Cliquez sur le nom pour en afficher la notice via le module de recherche avancée.

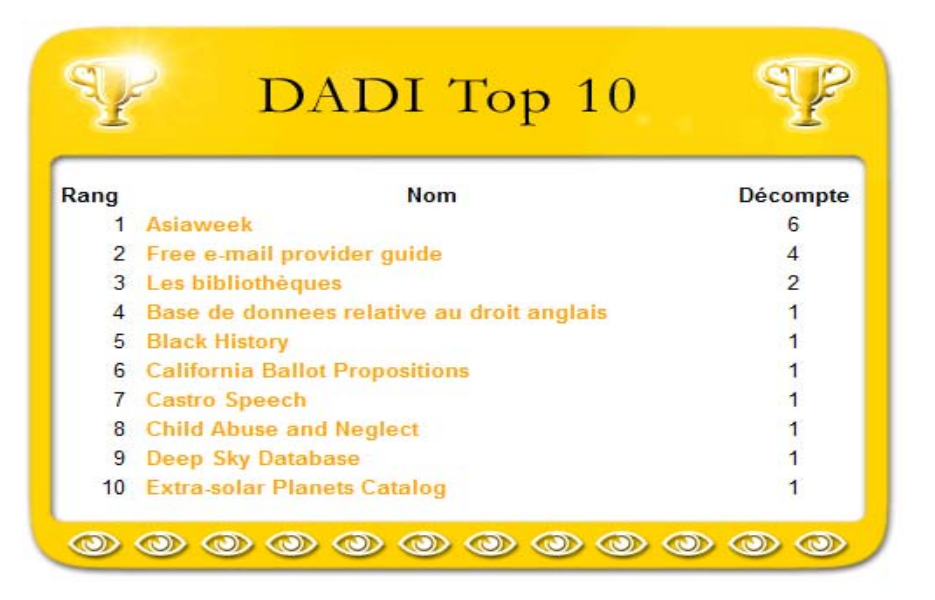

#### **Contact**

o **Un problème ?** qui affiche un formulaire permettant de signaler un

problème affectant une notice

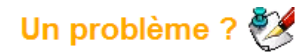

Malgré nos nombreuses vérifications périodiques, il se peut que certains liens affichent une erreur de type "Erreur 404, fichier non trouvé". Cela provient souvent d'un changement d'adresse du site en question, ou bien celui-ci n'existe plus. Si vous avez trouvé une erreur de ce type, vous pouvez nous la rapporter en remplissant le formulaire ci-dessous.

Nom de la base de données : Agora21

Adresse du site non trouvé : http://www.agora21.org/recherche/

Si c'est un changement d'adresse et que vous connaissez la nouvelle, merci de nous l'indiquer ici :

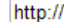

S'il s'agit d'un autre type d'erreur, merci de nous la rapporter brièvement :

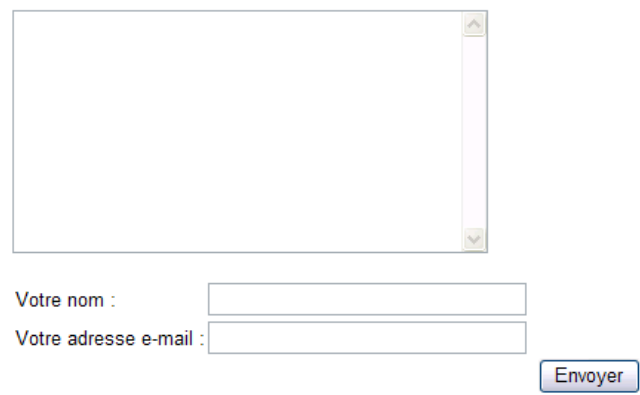

o **Commentaires** permettant de faire des commentaires divers

#### Vos commentaires et questions

Nous recherchons continuellement à améliorer DADI alors si vous avez des suggestions ou des remargues à faire, remplissez le formulaire ci-dessous. Merci pour votre contribution !

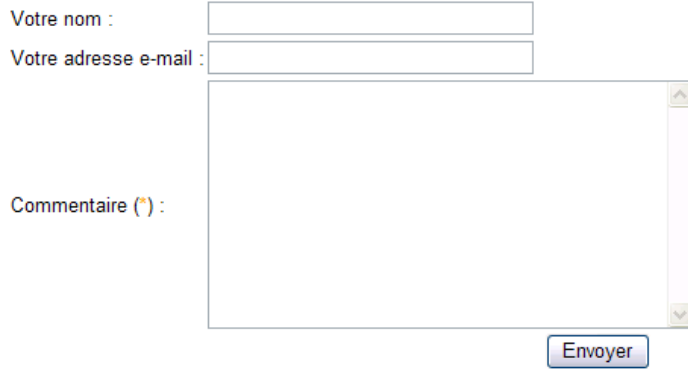

(\*) Les champs marqués d'un astérisque (\*) sont obligatoires.

o **Proposer une base de données** permettant de suggérer à l'administrateur l'ajout d'une nouvelle base de données

#### <span id="page-37-0"></span>Proposer une nouvelle base de donnée

Nous souhaitons voir augmenter perpétuellement le nombre de bases de données répertoriées dans DADI alors c'est avec plaisir que nous accueillons vos propositions dans le formulaire ci-dessous. Merci pour votre contribution.

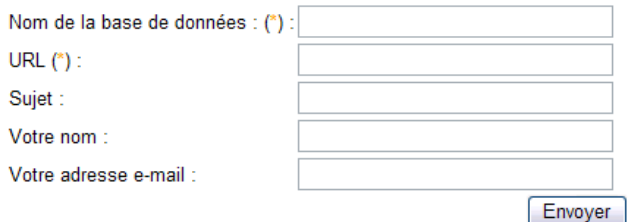

(\*) Les champs marqués d'un astérisque (\*) sont obligatoires.

- **Aide** sur la navigation, la recherche avancée et un modèle de notice
- **Notice légale** listant le personnel participant à la création et à l'administration du site. Contient aussi une liste de bannières diverses pour la promotion du site

#### Notice légale

Organisme : URFIST de Lyon - Université Claude Bernard Lyon 1 (C) www Directeur de la publication : Jean Pierre LARDY (Ad email) (Valuww) Conception du système documentaire et mise à jour : Marianne QUIOC <sup>[24]</sup> email 

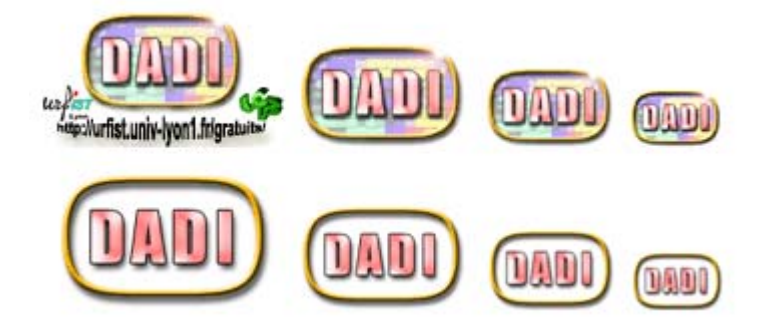

# **4.4. Trois options de recherche**

Comme nous l'avons vu, les possibilités de recherche étaient limitées.

Le logiciel de gestion de base de données Access a été abandonné afin de rendre possible, entre autres aspects documentaire et technique, l'exploitation d'un index de mots-clés. La nouvelle base de données a été créée sous MySQL qui offre entre <span id="page-38-0"></span>autres avantages un champ description exploitable illimité et la possibilité d'en gérer les mot-clés .

Cela constitue le principal progrès du nouveau système documentaire de recherche.

# 4.4.1. La recherche avancée

DADI est insensible aux accents et à la casse (majuscules et minuscules peuvent être utilisées indifféremment). On peut combiner tous les critères. Tous les champs sont facultatifs, mais au moins un doit être saisi.

#### **Sept champs sont dédiés à la recherche :**

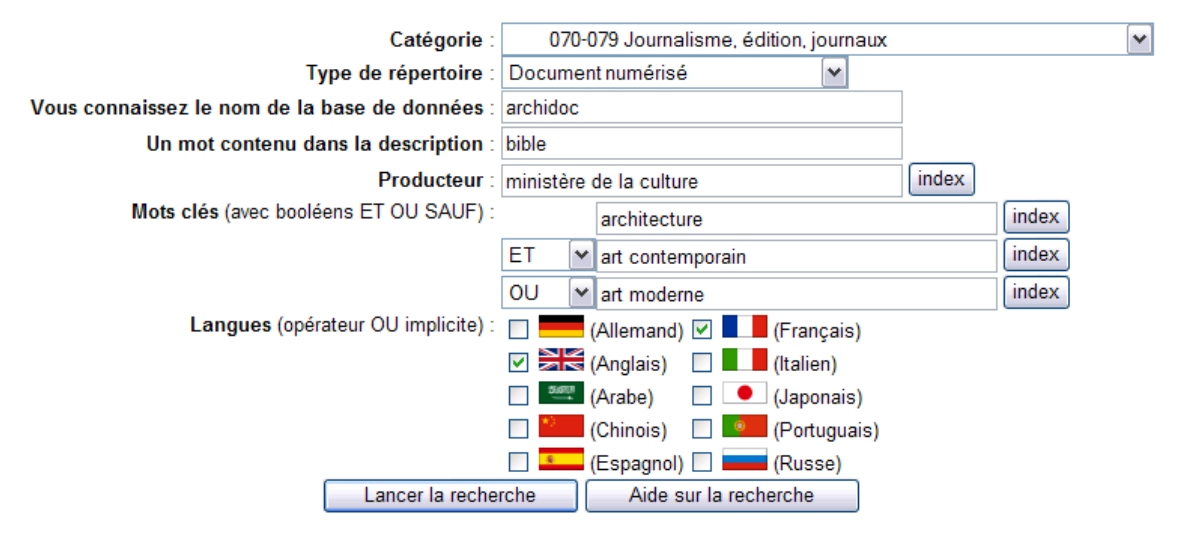

**1- Catégorie :** Sélectionner une catégorie primaire ou secondaire de la classification Dewey parmi les 100 proposées. Liste de choix est obligatoire.

**2- Type de ressource :** Le type de ressource attribué par l'équipe de DADI à une base de données ; par exemple, base de données bibliographique, photothèque, brevets…

**3- Vous connaissez le nom de la base de données :** Nom, titre ou sigle de la base de données, même incomplet.

**4- Un mot contenu dans la description :** Taper un mot ou une expression.

Cette recherche d'une de caractères, qui existait déjà dans la précédente version du site, était intéressante afin de garder une vision générale du fonds documentaire. La recherche a cependant été volontairement limitée au champ « description » en raison de l'organisation des autres champs, facilement interrogeables.

Mais ce système génère beaucoup de **bruit** et de **silence** comme le montre l'exemple suivant :

Imaginons un utilisateur tapant « *inde* » pour trouver des bases de données relatives à l'Inde. Voici les résultats qu'ils obtient : des notices de bases dont le champ description contient les mots : *index, indépendance, indemne*, etc. Aucune des 38 bases affichées ne répond au critère demandé. Or, il existe bien une base de données sur le thème de l'Inde mais la description parle de « *péninsule indienne* » et ne comprend donc pas la chaîne de caractères recherchée.

Ce type de recherche de chaîne de caractères a tout de même son utilité mais pour pallier ses lacunes, j'ai instauré un système de traitement de mots qui sont considérés comme des entités et permettent donc une recherche « intelligente »

**5- Producteur :** on peut taper un nom de producteur (organisme, université, association...) ou en choisir un dans la liste consultable en cliquant sur « index » **6- Mot(s)-clé(s) :** Recherche un mot ou une combinaison de mots parmi ceux choisis par l'équipe de DADI pour décrire chaque base de données. Afin de guider la requête, nous avons mis à disposition un index alphabétique des descripteurs utilisés par DADI.

## Descripteurs utilisés pour indexer les bases de données répertoriées par DADI

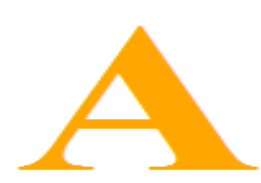

abbréviation **Academy Award** acoustique acteur actrice actualité adult literacy affaires affiche africain-américain **Afrique** Afrique francophone agence de presse agriculture agroalimentaire **Albert Einstein** Algérie alimentation Allemagne Amérique centrale Amérique coloniale Amérique du sud analyse sociale

Architecture architecture architecture civile architecture religieuse archive archives **Archives Nationales** archéologie **ARIEL5** armement Art art art contemporain art du spectacle article article numérisé articles artiste arts décoratifs **ASCA** Asie astrométrie astronaute

<span id="page-40-0"></span>En cliquant sur l'un d'entre eux il s'affichera automatiquement dans le champ "mot-clé" associé.

Cette option autorise la construction de requêtes incluant au maximum trois conditions et utilisant les opérateurs booléens ET, OU et SAUF ; cependant si deux mots consécutifs sont tapés, seules les notices de bases de données contenant ces deux mots seront retrouvées ( i. e. l'opérateur par défaut est ET).

Les critères peuvent être modifiés dans le formulaire même après l'affichage des notices.

Les troncatures à droite et à gauche sont autorisées. Aucun caractère n'est nécessaire pour les signaler. Par exemple :

**Psych** trouvera psychiatrique, psychiatrie, psychologie, etc.

**ologie** trouvera biologie, muséologie, psychologie, etc.

Le système de recherche de DADI ne permet pas la recherche par adjacence.

Lorsque deux mots sont tapés consécutivement, par exemple **bibliothèque** 

**sciences** DADI l'interprète comme signifiant **bibliothèque** ET **sciences**.

**7- Langue(s) :** Cocher la case correspondant à la langue dans laquelle on souhaite que DADI trie les résultats. On peut sélectionner autant de langues qu'on le souhaite.

# 4.4.2. La navigation dans les catégories de la classification Dewey

Deux possibilités s'offrent à l'utilisateur :

1) Sélectionner l'une des 10 catégories primaires disponibles de la classification Dewey en cliquant sur son intitulé.

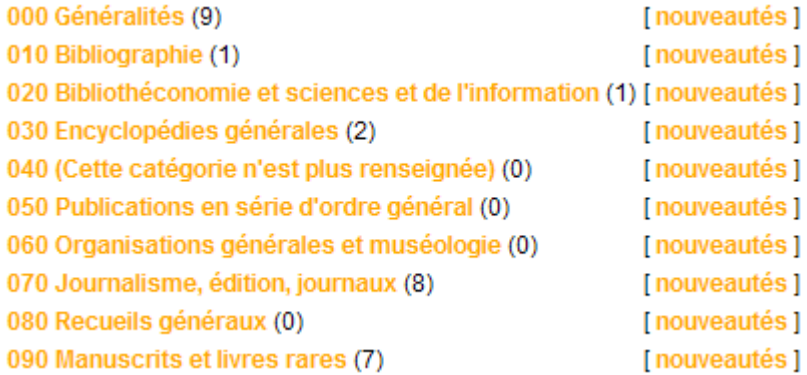

L'utilisateur est alors dirigé vers la liste des 10 catégories secondaires qui lui est associé. Il choisit ensuite la catégorie secondaire en cliquant sur son intitulé pour voir s'afficher toutes les notices des bases de données indexées sous ce thème.

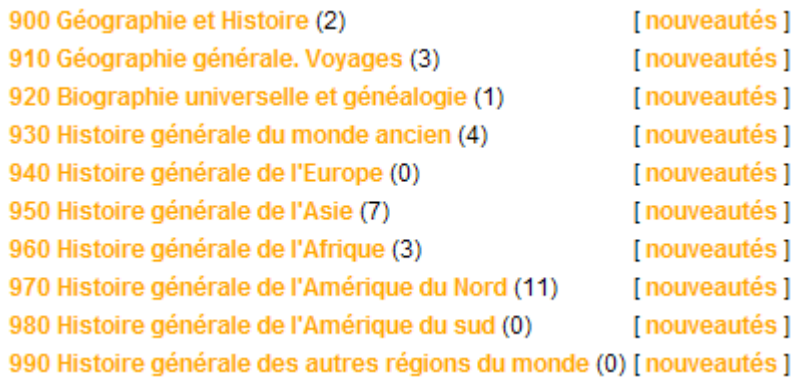

Ce mode de recherche étant très général, la possibilité est donnée d'affiner les résultats en cliquant sur les différents liens (textes ou icônes) des notices. Ces fonctionnalités sont répertoriées dans le modèle de notice.

Si le visiteur revient régulièrement et connaît déjà certaines références de DADI, il peut demander à n'afficher que les notices des bases de données référencées depuis 10 jours au plus en cliquant sur l'étiquette **[ nouveautés ]** associée à une catégorie secondaire de son choix.

2) On peut aussi lister toutes les bases de données référencées dans une des 10 catégories primaires de la classification Dewey. Il convient alors de cliquer sur l'étiquette **[ toutes ]** associée à une catégorie primaire. Ce mode de recherche étant très général, on peut affiner les résultats en cliquant sur les différents liens (textes ou icônes) de la notice ; nous en détaillerons le mode d'emploi par la suite.

Dans tous les cas, l'affichage des notices est précédé de la liste alphabétique interactive des noms de bases de données. En cliquant sur ces liens, le visiteur est directement dirigé vers la notice de son choix.

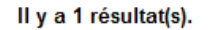

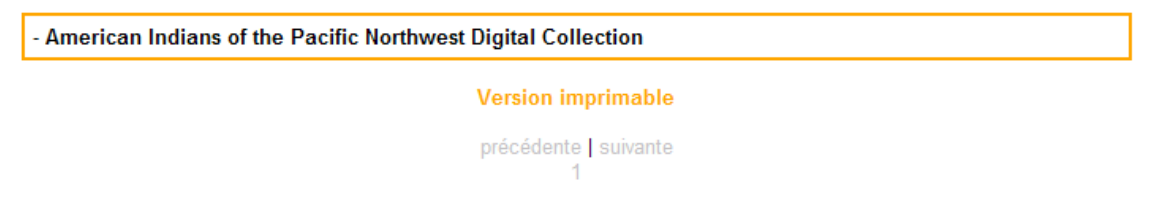

<span id="page-42-0"></span>Une version imprimable, c'est à dire du texte sans image, est présente à chaque page afin de faciliter, le cas échéant, le tirage et la lecture sur papier des notices.

#### répertoire des Bases de données grAtuites Disponibles sur Internet

http://urfist.univ-lyon1.fr

Affichage limité aux 100 premières notices

#### Généralités > Manuscrits et livres rares (Document numérisé) **Biblioteca digital Dioscórides** Cette bibliothèque numérique pour l'histoire de la médecine présente des notices bibliographiques de livre de médecine du XVIe au XIXe siècle appartenant aux collections de la bibliothèque de l'Universidad Complutense de Madrid. Pour le moment, en accès internet, la consultation intégrale des ouvrages n'est pas encore<br>possible alors qu'elle l'est sur l'intranet des bibliothèque page de titre, rarement plus. Un seul livre infegralement numérisé est disponible : Le Compost et Kalendrier des Bergères, Paris, Guy Marchant, 1499, choisi pour son bon état de conservation et ses 70 gravures. http://www.ucm.es/BUCM/diosc/00.htm Universidad Complutense de Madrid<br>1 400 références **Espagnol Anglais** Référencée le 05/07/2002 - Dernière mise à jour le 12/07/2002

4.4.3. Une notice interactive

L'affichage d'un ensemble de résultats sous la forme d'une liste de notice ne constitue pas le point final d'une recherche ni la réponse unique à une requête.

En effet, chaque notice est interactive et offre donc la possibilité d'élargir ou d'affiner sa requête par un simple clic :

#### Version graphique :

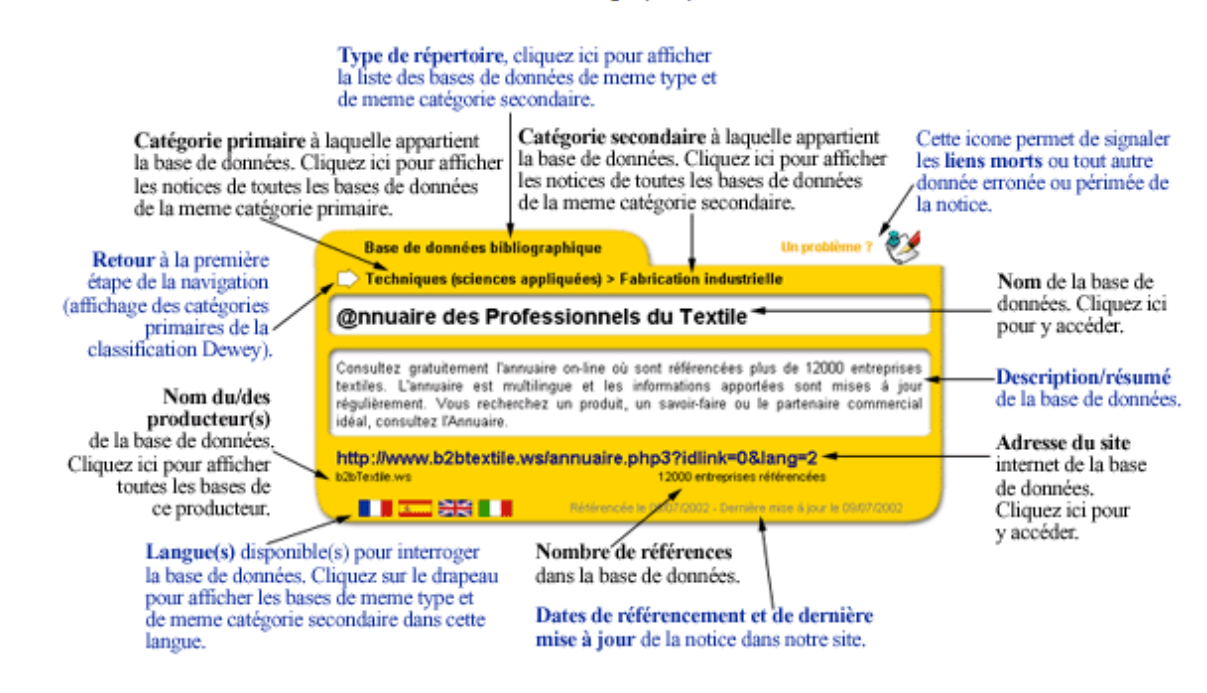

# <span id="page-43-0"></span>*Partie 3 : Nouvelle Architecture informatique et pérennité du projet*

# **1. Architecture informatique**

La programmation de l'application a été confiée à Hugo Etiévant, étudiant en licence MIAGE de l'Université Lyon 1.

# **1.1. Le site visiteur**

# 1.1.1. L'environnement technique

**Objectif :** création d'une application web dynamique reprenant le contenu de la base de données Access « Les bases de données gratuites sur Internet ».

**Existant :** un site statique en HTML généré par le programme GDIdb à partir de la base Access.

**Pré-requis :** Internet, HTML, HTTP/1.1, langage PHP, bases de données SQL, administration UNIX, design et retouche d'image.

**Technologie utilisée :** PHP4, MySQL et le serveur Apache sous Linux Mandrake 8.

**Logiciels utilisés :** kEdit, PhpEdit, Adobe PhotoShop 6.0 fr.

**Sites testés avec les navigateurs :** Internet Explorer 5.5 et Netscape 6.1 sous Microsoft Windows 98, 2000 et XP ; Mozilla 0.8 et Konqueror 2.1.1 sous Linux Mandrake 8.

# <span id="page-44-0"></span>1.1.2. Charte graphique et maquette

*1.1.2.1. Charte graphique* 

Libre initiative nous a été donnée à Hugo Etiévant, étudiant à l'IUP de Lyon en licence informatique réseau (MIAGE) et moi-même pour la création de la charte graphique du site. Il m'a semblé intéressant, dans un souci d'exhaustivité de l'exercice, de participer à l'élaboration de cette charte. En effet, l'habillage du site et la présentation des interfaces constitue le premier élément qui apparaît au visiteur, avant même qu'il ne commence sa recherche. C'est, outre la fonctionnalité du site, ce qui lui donnera envie d'utiliser l'outil documentaire développé, d'y revenir et de le conseiller à d'autres utilisateurs. Il s'agit donc de ne pas ignorer l'importance de la charte graphique et en définitive son rôle d'ambassadeur auprès des usagers.

- La couleur dominante choisie est l'orange. Le menu, le logo, la bannière de titre, les notices et autres éléments reposent sur des graphismes originaux homogènes.
- Les images sont créées au format PSD sous Photoshop et converties en .GIF
- Les images des drapeaux (libres de droit) utilisés pour figurer les langues proviennent du site http://www.blueflash.de/flaggen/topten2r1.php (en langue allemande). Les images déjà téléchargées en local sur le serveur ont été placées dans un répertoire.

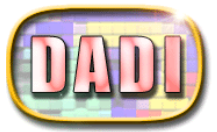

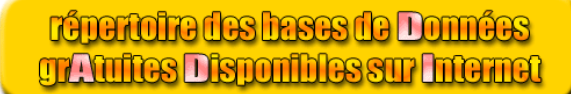

#### **O** Accueil  $Q$  Recherche nochorono<br>navigation dans la classification Dewey avancée aléatoire le top 10  $\overline{\bigcirc}$  Contact **commentaires** - proposer une base<br>de données  $\overline{\bigcirc}$  Aide O Notice légale 을 준 **English** rsion

#### Introduction

**Accueil** 

Internet change petit à petit la donne pour la diffusion des bases de données bibliographiques et factuelles.

Les universités, laboratoires de recherche et même les offices de brevets proposent leurs bases de données en accès gratuit.<br>Sachez que ces ressources sont mal signalées par les offices de brevets proposent leurs bases de dynamiques pas toujours indexées par les robots. On en parle sous le nom de web invisible.<br>Bien que gratuites, les bases de données sont protégées (voir Database protection activities).

Dadi est un répertoire en évolution constante de bases de données en consultation gratuite ; certaines fournissent aussi le document<br>primaire mais le plus souvent ce dernier est payant.

processes de bibliothèques ne sont pas signalés ici, on peut consulter le Catalogue des bibliothèques francophones de<br>l'ENSSIB, Gabriel pour les bibliothèques nationales européennes ou LibDex au niveau mondial.

Le lien pointe en général directement sur l'interface web d'interrogation; quelques bases restent accessibles par Telnet.

- Vous pouvez aussi consulter
- 
- CompletePlanet<br>- Invisible web produit par IntelliSeek
- 
- The Invisible Web Directory<br>- Those Dark Hiding Places : The Invisible Web Revealed - A collection of special search engines
- 

qui complètent ce travail.

NB : Ces services proposent beaucoup de bases de données et de ressources internet en anglais repérées automatiquement. Leur nombre est donc plus important que DADI qui ne pointent que vers des bases de données bibliographiques validées manuellement par l'équipe de DADI

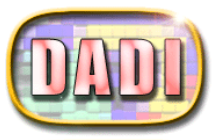

- browse the Dewey

 $\bigcirc$  Home **O** Search

class

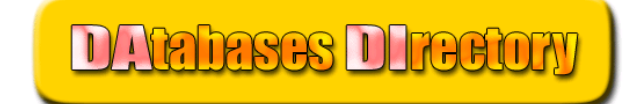

#### Introduction

Home

Internet changes bit by bit the broadcasting of bibliographical and factual databases.

Universities, research laboratories and even offices of patents propose their databases in free access. These resources are not always found by search engines because information is spread through dynamic html pages, so not always locatable. It is called the "invisible web".

But although free, these last ones are protected (see Database protection activities).<br>DADI is a directory of databases in constant evolution in free consultation ; some also supply free primary documents but mostly this last one is paying.

NB : library catalogs or OPACS are not referenced

here, one can consult the ENSSIB directory for libraries of French-speaking countries, Gabriel for the European national libraries or LibDex at the world level.

Generally, the link points directly towards the interface of interrogation; some databases remain accessible by Telnet.

You can also browse :

- CompletePlanet<br>- Invisible web produit par IntelliSeek
- 
- The Invisible Web Directory<br>- The Invisible Web Directory<br>- Those Dark Hiding Places : The Invisible Web Revealed
- A collection of special search engines
- 
- which complete my work.

NB : These services propose many databases in English from internet resources tracked down automatically so they are larger than DADI which points only towards bibliographical databases selected one by one by DADI staff

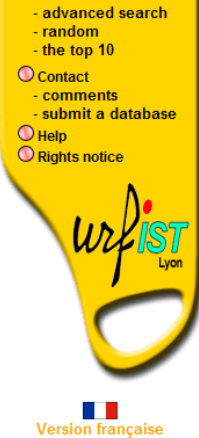

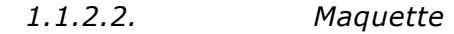

<span id="page-46-0"></span>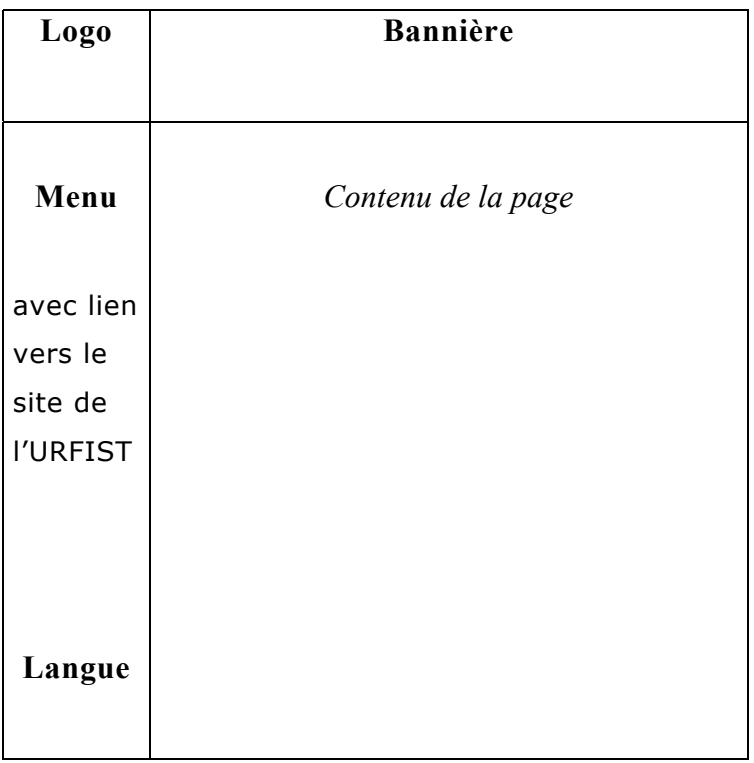

L'apparence des pages du site est permanente : un logo en haut à gauche, une bannière centrée en haut, un menu à gauche, un bouton pour changer de langue et le contenu de la page dans l'espace restant.

# **1.2. Structure du site**

Le site est constitué de deux parties distinctes : la partie visiteur accessible librement par tous via le web et la partie administrateur sécurisée par mot de passe.

# 1.2.1. Partie visiteur

Elle est formée de deux fichiers :

- index.php dont le paramètre **page** détermine la partie du site à laquelle accéder et le paramètre **action** l'action à réaliser.
- imprim.php qui peut être appelé dans certains cas par le fichier précédent pour afficher la version imprimable (sans aucun graphisme) du site.

Elle permet aux internautes d'accéder au contenu du site.

### 1.2.2. Partie administration

<span id="page-47-0"></span>Elle correspond au fichier admin.php. Elle permet à des utilisateur identifiés d'administrer le site et d'en changer le contenu.

# *1.2.2.1. Description de la base de données*

 **Une notice** possède un identifiant numérique unique (Id), un nom (Name), une description (Description), une adresse pointant vers son site Internet (Url), un nombre de références écrit en français (Nb refs) et en anglais (Nb refs2), une date de référencement (Linked) et une date de dernière modification (Last modified), une liste de mots clés français (Keywords) et anglais (Keywords2) et un nombre de clics<sup>12</sup> (Hits).

A chaque fois qu'un visiteur va sur le site en passant par la notice, il incrémente le compteur de clics.

A une notice sont associées une catégorie, un type de ressource, une ou plusieurs langues, un ou plusieurs producteurs via les tables de jointures.

- **Une langue** possède un identifiant numérique unique (Id), un nom français (Caption), un nom anglais (Caption2) et une image (Image).
- **Une catégorie** possède un identifiant numérique unique (Id), un numéro dans la classification Dewey (Num), un nom français (Caption), un nom anglais (Caption2) et le numéro Dewey de la catégorie parent (Parent\_numx).
- **Un producteur** possède un identifiant numérique unique (Id) et un nom (Caption).
- **Un type de ressource** possède un identifiant numérique unique (Id), un nom français (Caption) et un nom anglais (Caption2).
- **Une traduction** possède un identifiant numérique unique (Id), un texte français (Fr) et un texte anglais (Uk). Cette table contient tous les textes statiques du site lui permettant d'être bilingue.

<span id="page-47-1"></span>**Visiteurs :** cette table contient la date de début de chacune des sessions des visiteurs. Elle permettra plus tard de faire des statistiques de visite détaillées.

<span id="page-48-0"></span>**Authentification :** cette table contient la liste des utilisateurs (User) et leur mot de passe (Pass) autorisés à accéder à la partie administrateur.

# *1.2.2.2. Scripts généraux*  **Fichier de configuration : config.php**

Il contient quelques fonctions génériques : connexion à la base de données, extraction de la traduction adéquate d'un texte, incrémentation du compteur de visites, affichage normalisé d'un message d'information… ainsi que des paramètres tels que le nombre maximum de notices à afficher par page, etc.

*tt3() :* Permet la traduction instantanée d'un texte. Cette fonction de traduction retourne le deuxième paramètre si la langue en cours est l'anglais, sinon retourne le premier. Ce qui fait du français la langue par défaut.

*mytt() :* Permet la traduction instantanée depuis le contenu d'une des données. Retourne le texte correspondant à l'identifiant numérique passé en paramètre dans la langue en cours.

• Fichier d'entêtes HTTP : headers.php

Il envoie au client les entêtes relatives au cache, date d'expiration et date de dernière modification afin de forcer le rafraîchissement des pages.

• Fichier d'entêtes HTML : metas.php

Contient les balises META du document HTML, le titre et joint la feuille de style CSS.

• Fichier de redirection : redirect.php

Prend en paramètre l'id de la notice vers le site de laquelle le visiteur va être redirigé (après incrémentation du compteur de clic de ladite notice).

• Fichier de gabarit (modèle de document) : index.php

Accueil du site auprès des internautes. Ce fichier contient la mise en page et les graphismes permanents (logo, bannière, menu, choix de la langue) (voir Maquette). Il appelle la configuration, les entêtes http et HTML, inclut les classes d'objets,

 $\overline{a}$ 

 $12$  C'est-à-dire le nombre de fois qu'on a cliqué sur le lien qui envoie à l'adresse de la base de données

<span id="page-49-0"></span>crée une session (nécessaire pour le décompte des visites et la gestion de la langue).

Chaque objet de la base de données est matérialisé par une classe :

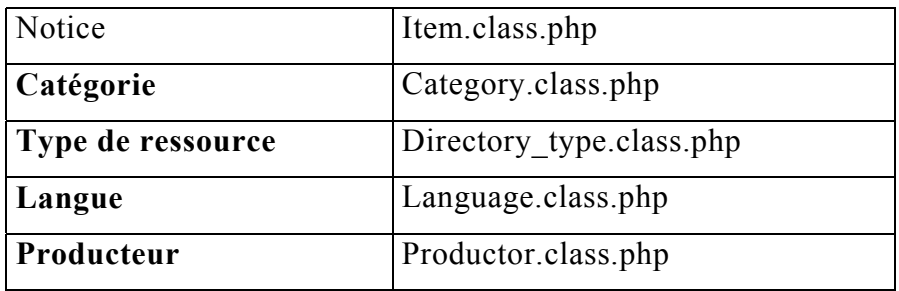

Selon le paramètre **page** il appelle la classe de l'objet concerné car une page est matérialisée par l'instance d'un objet. Et cet objet se comporte suivant la valeur du paramètre **action**.

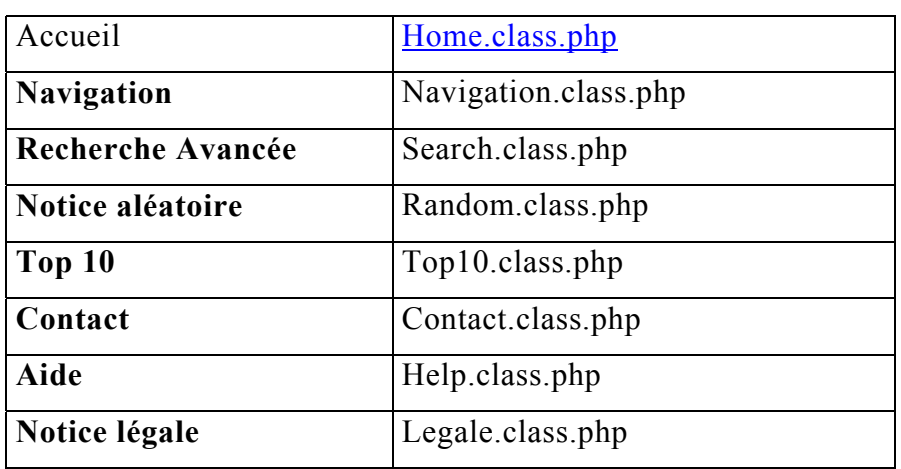

• Statistiques : stats.class.php

Affiche des statistiques détaillées sur le contenu de la base.

# *1.2.2.3. Scripts des pages*

• Version imprimable : imprim.php

Ce fichier constitue une alternative au modèle de document graphique index.php en n'affichant aucune image. Il appelle les pages à afficher en version imprimable à la demande de l'internaute. Cette fonctionnalité n'est disponible que pour la page des résultats de la Navigation et ceux de la Recherche avancée.

• Accueil : home.class.php

Cette classe matérialise la page Accueil et se contente d'afficher du texte :

- n Titre
- Texte de présentation du site
- Présentation de la classification Dewey
- Liste des sites pointant vers le nôtre
- Liste des technologies utilisées
- Quelques statistiques (nombre de visiteurs, de notices, de catégories)
- Liens vers quelques rubriques connexes du site de l'URFIST
- Liste des navigateurs testés
- Navigation : navigation.class.php

Cette classe permet de naviguer dans la hiérarchie des catégories Dewey.

## **printFirst()**

Listage des catégories primaires (de numéro de parent nul).

## **printSub()**

Si on a cliqué sur une catégorie primaire, alors on en affiche les catégories secondaires.

Si on a cliqué sur « toutes les notices », alors on n'affiche toutes les notices qui en découlent sans afficher de navigation pour les catégorie secondaires.

## **printItems()**

On arrive ici lors du clic sur une catégorie secondaire. On affiche la liste des notices correspondantes. En cliquant sur « nouvelles », on affiche que celles référencées il y a moins de \$NB\_DAYS\_RECENT (10) jours.

L'affichage des résultats de la recherche se fait par pages de \$NB\_NOTICES\_BY\_PAGE (10) notices avec la fonction **printPage()** qui s'oriente vers la version graphique ou imprimable. En fin de page de résultats, apparaissent des liens vers les pages précédentes, suivante et vers toutes les autres pages grâce à la fonction **navByPages()**. En début de page de résultats s'affiche un lien vers la version imprimable ainsi que la liste sur deux colonnes des noms des notices trouvées avec un lien interne à la page pour atteindre la notice, grâce à la fonction **printNames()**.

• Recherche avancée : search.class.php

**printForm() :** Affichage du formulaire avec extraction des catégories, types de répertoire, langues.

Le formulaire de recherche avancée est affiché en permanence en bas de page et contient les derniers critères entrés (pour permettre éventuellement d'affiner la recherche).

**checkForm() :** Normalise les valeurs de tous les champs en utilisant sur chacun d'eux la fonction **protect()** qui limite leur taille, enlève les slashes, les espaces inutiles et les caractères spéciaux de MySQL.

**findItems() :**Prépare les conditions de sélection de la requête en fonction des champs du formulaire, formule la requête et l'exécute. Puis affiche les résultats par pages de la même manière que pour la navigation.

#### **Index des mots clés** : getkey.class.php, **getkey.php**

Dans le formulaire de recherche avancée, on peut sélectionner un mot (ou une expression) clé dans un index qui s'affiche dans une fenêtre pop-up.

#### **Index des producteurs** : getprod.class.php, getprod.php

Dans le formulaire de recherche avancée, on peut sélectionner un producteur dans un index qui s'affiche dans une fenêtre pop-up (idem que précédemment).

**Notice aléatoire** : random.class.php Affiche une notice au hasard.

#### **Le top 10** : top10.class.php

Affichage des 10 notices des bases les plus populaires de DADI, c'est à dire celles qui ont enregistré le plus de clics sur le lien hypertexte menant au produit luimême (et non simplement à la notice). Ce clic se fait soit sur le nom, soit sur l'URL et renvoie vers le script redirect.php qui incrémente le compteur et redirige le navigateur vers le site de la notice de façon transparente.

#### **Contact** : contact.class.php

Il permet l'affichage de trois formulaires :

- Un problème ? prend en paramètre l'id d'une notice et en rappelle le nom et l'URL. Permet de signaler les liens morts.

- Commentaires & questions permet la libre expression.
- Proposer une nouvelle base permet de suggérer l'ajout d'une nouvelle base.

Ces trois formulaires reposent sur la messagerie électronique du client. L'adresse du destinataire est spécifiée par \$CONTACT\_EMAIL.

#### **Aide** : help.class.php

 $\overline{a}$ 

Permet l'affichage d'un texte détaillé sur : la navigation, la recherche avancée, les modèles de notice.

#### **Notice légale** : legale.class.php

Affichage des renseignements suivants : organisme, directeur de la publication, conception du système documentaire et mise à jour, développement de l'application.

**Affichage de bannières et vignettes** aux formats suivants (selon les recommandations des standards  $IAB<sup>13</sup> 2002$ ):

<span id="page-52-0"></span><sup>13</sup> L'IAB France est « la première association de dimension internationale dédiée à l'optimisation de l'usage et de l'efficacité de la publicité sur le média Internet ». http://www.iabfrance.com

<span id="page-53-0"></span>Bannières 468x60 pixels - GIF 16/9 320x180 pixels - GIF Demi-Skyscraper 160x320 pixels - GIF Skyscraper 160x600 pixels – GIF Elles peuvent être utilisées librement pour signaler DADI. Vignettes de diverses dimensions - GIF

Informations complémentaires : Email, URL, copyrights

# *1.2.2.4. Scripts des objets[14](#page-53-1)* **Catégorie : category.class.php**

• addForm()

Formulaire d'ajout / modification. Si le paramètre id n'est pas nul, alors extraction de la catégorie et remplissage des champs avec leurs valeurs, sinon les champs sont vides.

Choix facultatif d'une catégorie parente parmi celles qui existent. Saisie d'un numéro Dewey, d'un nom français et d'un nom anglais.

• checkAddForm()

Vérification de la validité des valeurs saisies : la catégorie parente sélectionnée doit exister dans la base. Le numéro Dewey saisi ne doit pas déjà exister et être homogène avec celui de la catégorie parente si elle existe (le premier chiffre doit être le même, le troisième chiffre doit être zéro), ce numéro est composé de trois chiffres. Si les données sont valides, alors insertion / modification dans la base.

 $\bullet$  showList $()$ 

Affichage hiérarchique trié de toutes les catégories de la base et affichage d'un lien vers le formulaire de modification.

• showMenu()

 $\overline{a}$ 

Affichage d'un petit menu : lister les catégories, ajouter une catégorie.

<span id="page-53-1"></span><sup>&</sup>lt;sup>14</sup> Toutes les fonctions ne sont pas ici présentées car les mêmes méthodes reviennent tout le temps : addForm() et modifyForm() pour ajout / modification, checkForm() pour contrôle des données saisies, printList() pour lister les objets d'un même type, confirmDelete() et delete() pour supprimer un objet…

# **Notice : item.class.php**

• addForm()

Affichage du formulaire d'ajout / modification.

• checkAddForm()

Contrôle des données saisies et ajout / mise à jour dans la base avec appel des autres objets (langue, catégorie…) pour les jointures.

• printItem()

Appel de la fonction d'affichage de la notice **show()** avec les boutons « précédente », « suivante ».

 $\bullet$  showList()

Affiche la liste des noms des notices par page de \$NB\_ITEMS\_BY\_PAGE noms avec un lien vers le formulaire de modification, ou vers un formulaire de suppression, ou vers l'affichage de la notice. Permet de n'afficher que les notices commençant par une lettre de l'alphabet en particulier.

 $\bullet$  show()

Affichage graphique d'une notice (visiteur ou administrateur).

Extraction de la notice à partir de son Id passé en paramètre. Création de liens sur certains des champs pour actionner une recherche avancée. Troncature de l'URL avec la fonction **troncateUrl()** afin de gérer le problème des adresses trop longues. Conversion des dates au format anglophone MySQL vers le format francophone avec la fonction **dateToFrench()**.

# **Langues : language.class.php**

Ajout / modification / suppression d'une langue.

Ajout / suppression d'une jointure entre une notice et une langue.

• checkImage()

Permet le contrôle et l'ajout / modification d'une image (drapeau) associée à une langue.

<span id="page-55-0"></span>**Contrôles** : existence du fichier joint, vérification de la bonne extension « .GIF », existence dans le répertoire dédié \$IMAGES\_LANGUAGE\_PATH d'un fichier du même nom. Si c'est une modification, suppression de l'ancien fichier. Copie du fichier dans le répertoire dédié. Retourne le nom du fichier qui sera inséré / MAJ dans la base.

# **2. Difficultés rencontrées**

# **2.1. La question légale**

Ce problème s'est posé lors de l'adoption de la classification Dewey. En effet, elle est protégée par un copyright géré par l'OCLC<sup>15</sup> (Online Computer Library Center, Incorporated). Nous avons donc demandé l'autorisation de l'exploiter en présentant notre projet et elle nous a été accordée.

La notice légale du site comporte d'ailleurs une mention indiquant le copyright :

DADI - répertoire des bases de Données grAtuites Disponibles sur Internetutilise la classification décim ale D ew ey qu'ilintègre dans son interface de recherche. La classification décimale Dewey est (c) 1996-2001 OCLC

# **2.2. Les contraintes informatiques**

Nous l'avons vu, la gestion de la base de données sous Access ne donnait plus satisfaction en raison de difficultés techniques et d'incompatibilités qui ont rendu obsolète le système documentaire élaboré.

Il a donc fallu trouver une solution informatique compatible avec nos exigences documentaires. Cet enjeu fut l'objet de nombreuses discussions et d'ajustements avec l'informaticien, Hugo Etiévant.

Mais cet aspect du travail a été très enrichissant en mettant en relief tous les aspects de la conception d'un système documentaire informatisé, indispensable complément aux cours théoriques dispensés pendant l'année de formation du DESSID.

 $\overline{a}$ 

<span id="page-55-1"></span><sup>15</sup> http://www.oclc.org

<span id="page-56-0"></span>La formation de trois jours au web dynamique (MySQL et php) que j'ai eu la chance de suivre dans les locaux de l'URFIST au début du mois de juillet m'a grandement sensibilisée au travail de l'informaticien qui a développé l'application.

# **3. Promotion et avenir**

# **3.1. Promotion**

Une fois le site terminé, la phase de promotion a pu commencer :

Hugo Etiévant, qui possède des talents d'infographiste, a composé une affiche (format A3 et A4) informant de la nouvelle version du site :

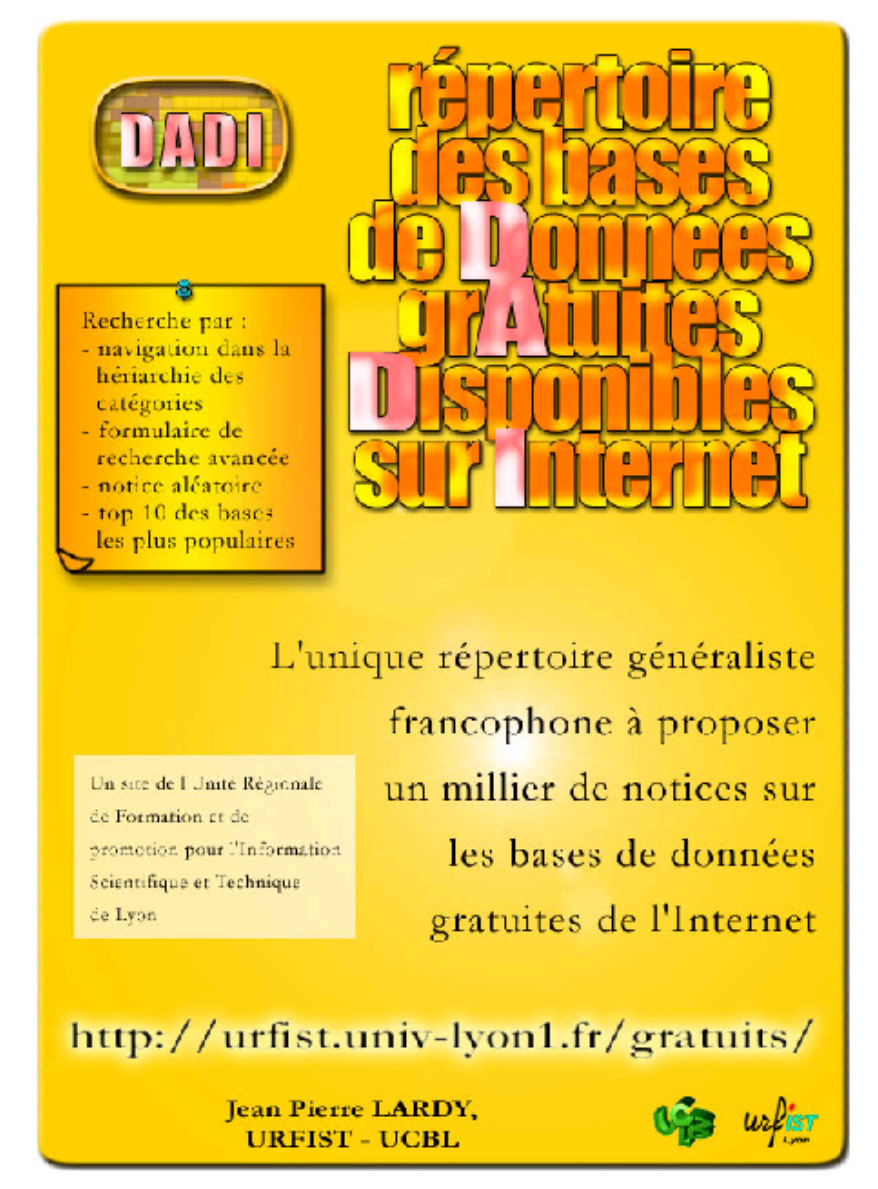

<span id="page-57-0"></span>Nous avons également prévu la distribution en début d'année universitaire de cartes postales reprenant le graphisme et le texte de l'affiche.

Une information a été mise en place sur l'ancienne version du site prévenant de la mise en ligne d'une nouvelle version augmentée et améliorée.

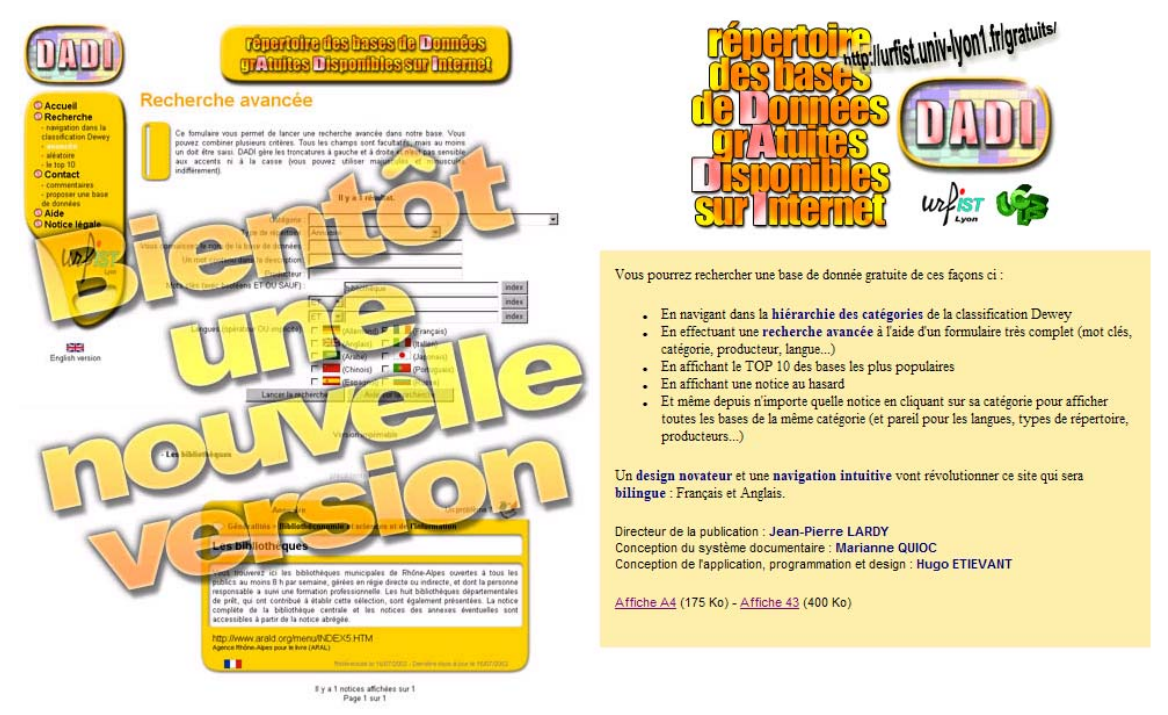

Enfin, la promotion est passée par l'envoi massif et ciblé (universités, organismes publics, autres URFIST…) d'un message électronique invitant les internautes à visiter DADI et par un information diffusée dans la presse spécialisée (Archimag).

# **3.2. Avenir**

Le projet DADI, dont les objectifs fixés ont été réalisés, est bien entendu perfectible.

On pourrait en premier lieu imaginer un élargissement de la classification Dewey à d'autres sous-catégories afin d'affiner encore l'indexation.

En ce qui concerne le service rendu à l'utilisateur, un système d'enregistrement de profil avec une alerte par l'envoi de messages électroniques serait envisageable pour avertir des nouvelles bases indexées.

Enfin, il serait intéressant d'étudier l'opportunité de créer des notices entièrement bilingues afin de rendre l'interface anglaise totalement anglophone.

Ce sont autant de points qui mériteraient de faire l'objet de prochains stages.

# <span id="page-58-0"></span>*Conclusion*

Le bilan de ce stage s'avère très positif sur différents plans.

D'un point de vue professionnel, le projet qui m'a été confié a été mené à bien. Il est encore un peu tôt pour dire que le nouveau système de recherche correspond aux attentes des visiteurs du site, mais l'espoir est permis si l'on en juge par les réactions positives des personnes ayant testé l'application.

Cette expérience a été d'autant plus riche que Jean-Pierre Lardy, en m'accordant une autonomie totale mais vigilante, m'a donné l'occasion de faire et d'assumer mes premiers choix documentaires «grandeur nature ».

La collaboration étroite avec l'informaticien chargé de la programmation du système a été extrêmement enrichissante tant au point de vue technique qu'au point de vue méthodologique.

Sur le plan pratique, toutes les compétences acquises au cours de la formation du DESSID m'ont été fort utiles. Elles ont été approfondies par l'aide et les conseils précieux des personnes m'ayant entourée tout au long de ce stage.

# <span id="page-59-0"></span>*Bibliographie*

# **Ouvrages :**

## **BIBLIOTHÈQUE NATIONALE DU CANADA, BIBLIOTHÈQUE NATIONALE DU QUÉBEC, BIBLIOTHÈQUE NATIONALE DE FRANCE**. *21ème classification décimale Dewey*. Montréal, 1999 : Asted. Volume 4, index guide. 1276 p. ISBN : 2-921548-38-0.

**FOENIX-RIOU Béatrice**. *Recherche et veille sur le web visible et invisible*. Paris, 2001 : éditions tech et doc. 234 p. ISBN : 2-7430-0450-9.

**LARDY Jean-Pierre**. *Recherche d'information sur Internet : méthodes et outils*. Paris, 2001 : ADBS. 123 p. ISBN : 2-84365-052-6 – ISSN : 1159-7666.

# **Sites Internet :**

- <http://www.sup.adc.education.fr/bib> : ce site de l'Education Nationale donne des renseignements sur les URFIST.
- <http://www.oclc.com/dewey/index.htm>: le site web de l'OCLC qui, entre autre, gère les droits de la classification Dewey.
- <http://urfist.univ-lyon1.fr/gratuits/index.html>: site de « Bases de données gratuites sur Internet », ancienne application.
- <http://bubl.ac.uk/link/>: Cet annuaire de ressources internet couvrant tous les sujets universitaires utilise la classification Dewey.
- <http://www.lii.org/> : index des ressources de l'Internet à l'usage des bibliothécaires.
- <http://www.phpdebutant.com/>

Moteurs de recherche : [http://www.yahoo.fr](http://www.yahoo.fr/) - [http://www.google.fr](http://www.google.fr/) [http://www.aol.fr](http://www.aol.fr/) - [http://www.voila.fr](http://www.voila.fr/) - [http://www.altavista.fr](http://www.altavista.fr/) Métamoteurs : [http://www.ixquick.fr](http://www.ixquick.fr/), Copernic Portails : <http://dmoz.org/> (Open Directory Project)

# <span id="page-60-0"></span>*Table des annexes*

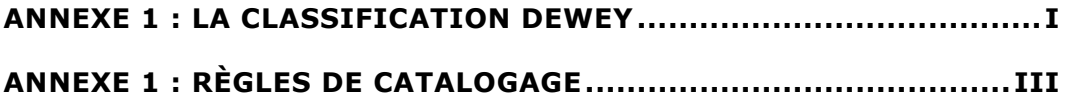

Annexes

# <span id="page-61-0"></span>*Annexe 1 : La classification Dewey*

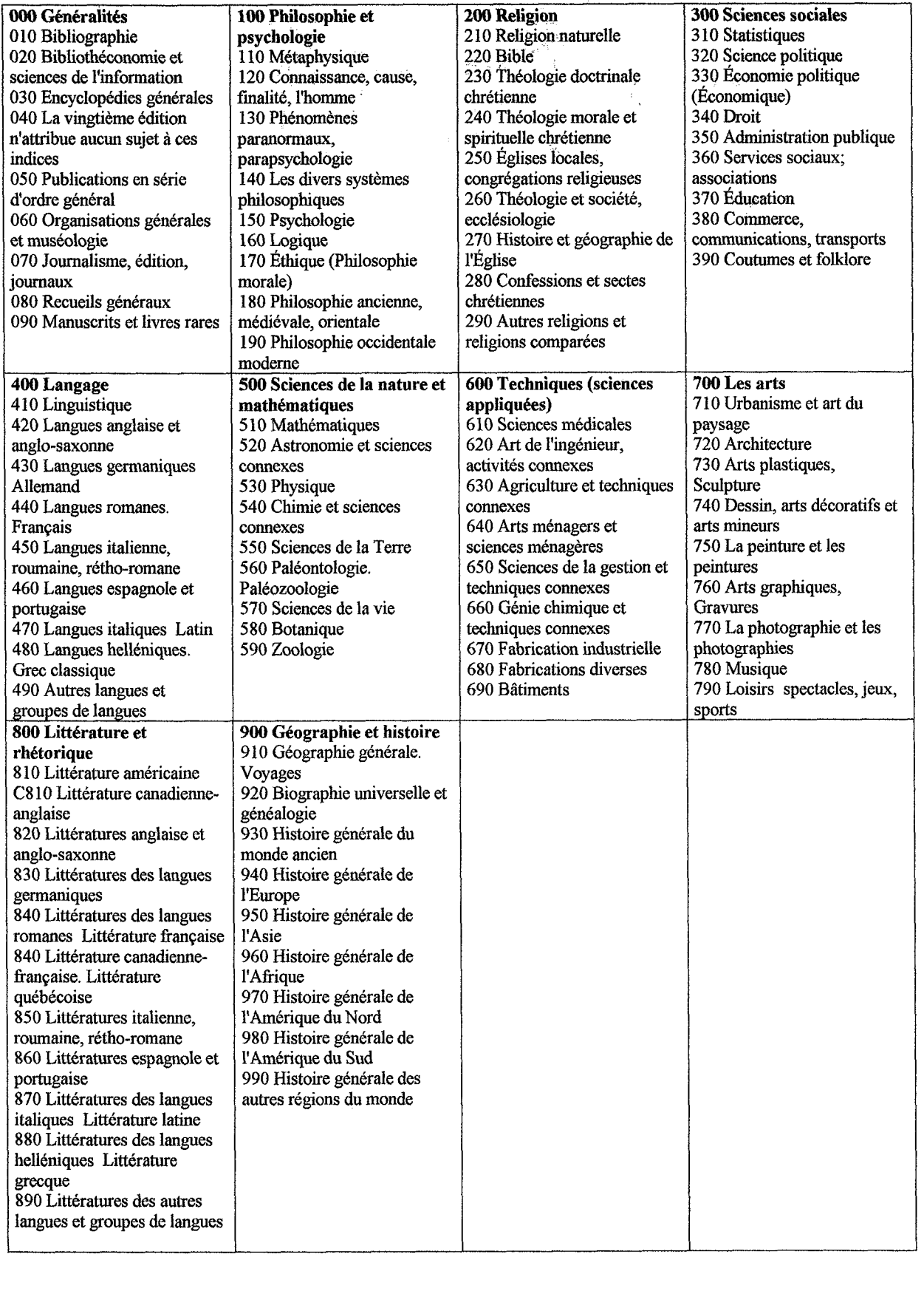

Annexes

# <span id="page-63-0"></span>*Annexe 2 : Règles de catalogage*

# Règles de catalogage pour l'administration de DADI

# Renseignement d'une notice

 $(*)$  champ obligatoire

Catégorie  $($ <sup> $\circ$ </sup>) : Liste de choix obligatoire. Choisir une catégorie primaire puis une catégorie secondaire. La consultation de l'index de la classification Dewey est indispensable. Il faut choisir le thème le plus évident, les thèmes secondaires étant indexés dans le champ « mot-clés ». Par exemple : Afriphoto. Il s'agit d'une base de photographies sur les animaux d'afrique.

- Catégorie : 590 zoologie (les animaux constituent le thème des photos donc de la base)  $\bullet$
- Mot-clés : Afrique, animal et le détail des animaux si c'est précisé dans la description)  $\bullet$
- Type de ressource : photothèque  $\bullet$

Nom (c) : il s'agit du nom original de la base de donnée, tel qu'il a été donné par le producteur. On ne traduira donc aucun intitulé.

Le nom doit être écrit en minuscule et commencer par une majuscule :  $\Box$ 

## Il movie guide : film finder

- sauf lorsqu'il s'agit d'un sigle :  $\Box$
- ou que le nom de la base nécessite de conserver son orthographe originale :  $\Box$
- ; nimal enome atabase (sigle décomposé) gri  $\mathbf{g}$
- Pas de point en fin de ligne  $\Box$

Description (): En minuscule. Se méfier des copier-coller à partir de pages web : souvent, les apostrophes ne sont pas correctement retranscrites et les espaces doublent après un point. Il faut étoffer la description autant que possible en donnant des détails sur le projet à l'origine de la mise en ligne de la base, le type de public à qui elle s'adresse, etc. La mise en forme est reproduite telle quelle dans la notice qui apparaît au visiteur.

Mots-clés en français (séparateur = virgule) ( $\cdot$ ) : tous les noms communs doivent être écrits en minuscule même en début de liste. Seuls les noms propres comportent une majuscule en début de mot. Ils doivent être séparés par une simple virgule, avec ou sans espace. Pas de point à la fin de la liste.

Le nombre de mots-clés n'est pas limité mais un seul n'est pas suffisant. Il faut choisir les descripteurs d'une part dans la description que l'on a fait de la base de données auparavant et d'autre part en inventer pour affiner ou au contraire élargir la recherche.

Par exemple, pour une base de données sur les maladies de peau, on pensera à affiner (en reprenant les maladies énumérées dans la description : varicelle, eczéma...) et à élargir (dermatologie, peau, médecine...).

Mots-clés en anglais (séparateur = virgule) ( $\cdot$ ) : idem. Il doit y avoir correspondance entre le nombre de mots anglais et français.

URL  $(\degree)$ : l'adresse doit toujours avoir la forme « http:// ». Pour réduire les erreurs fréquentes de transcription, on peut opter pour un copier-coller depuis la barre d'adresse de la page web. Le lien doit de préférence pointer vers le formulaire de recherche de la base de données sauf lorsque la lecture de consignes antérieures s'avère nécessaire.

Nombre de référence(s) en français : Le champ n'est pas obligatoire. Il faut écrire en toute lettre de quoi il s'agit (références, photographie, œuvres, références, adresses...). Le texte apparaît tel quel dans la notice donc il faut toujours le commencer par une majuscule. Les chiffres s'écrivent : 12 000 000 (avec espaces) ou en toute lettre 12 million.

Nombre de référence(s) en anglais : Le champ n'est pas obligatoire. Les chiffres s'écrivent : 12,000,000 (avec virgules) ou en toute lettre 12 million

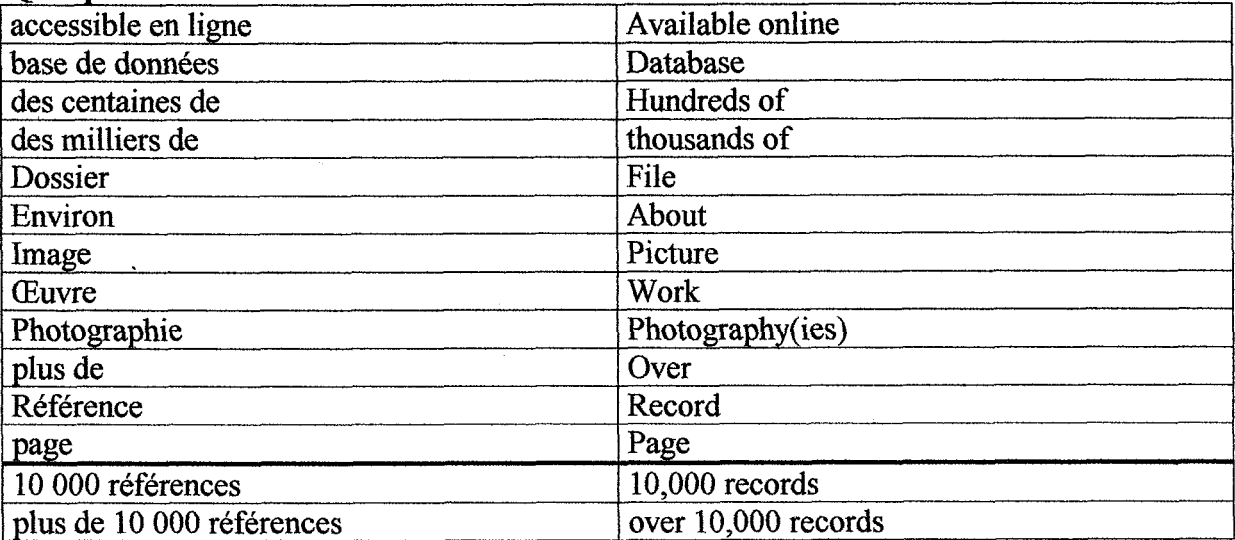

#### **Ouelques traductions courantes:**

Producteur(s) (séparateur = virgule) : ce champ n'est pas obligatoire car l'information n'est pas toujours disponible. Un index a été fait pour éviter les erreurs de retranscription. En règle générale, il faut vérifier dans cette liste si le producteur est déjà référencé et si c'est le cas, cliquer sur son nom afin de garder la même orthographe. C'est important pour la recherche avancée par producteur :

Par exemple : ministère de la culture, ministère de la culture et de la communication et ministère culture sont considérés comme trois producteurs différents. La nécessité d'harmoniser les orthographes est donc évidente.

Langue(s)  $(*)$ : Il s'agit des langues disponibles pour l'interrogation de la base de données. Leur nombre n'est pas limité.

Type de ressource (\*) : Liste de choix obligatoire. En règle générale, tout ce qui n'est pas dans la liste appartient au type de ressource « références bibliographiques » à moins que l'ajout d'une catégorie ne s'avère nécessaire suivant le type de bases rencontrées.